**Maintenance Manual**

# **Extensa 57x Series Notebook Computers**

**9811323-0001**

**May 1996**

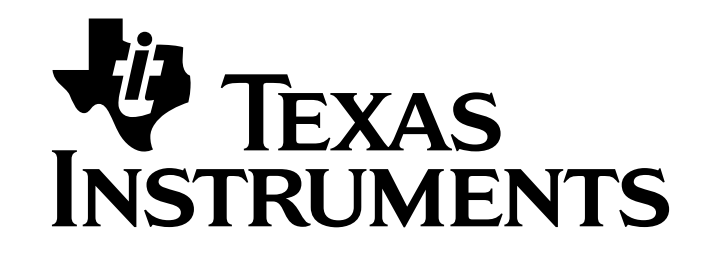

#### **Copyright (©) 1 9 9 6 Te xas Ins trum e nts Inc orporate d** All Rights Reserved — Printed in U.S.A.

#### **Extensa 5 7 x Se rie s Note book Com pute rs Maintenance Manual TI Part No. 9 8 1 1 3 2 3 -0 0 0 1 Original Is sue : May 1 9 9 6**

Changes may be made periodically to the information in this publication. Such changes will be incorporated in new editions of this manual.

No part of this publication may be reproduced, stored in a retrieval system, or transmitted, in any form or by any means, electronic, mechanical, ph otocopy, recording, or otherwise, with out the prior written permission of Texas Instruments Incorporated.

The equipment, as well as the programs that TI has created to use with them, are tools that can help people better manage the information used in their business; but tools  $-$  including TI products  $-$  cannot replace sound judgment nor make the manager's business decisions.

Con sequently, TI cannot warrant that its products are suitable for any specific cu stomer application. The manager must rely on judgment of what is best for his or her business.

Address all correspondence regarding orders to:

**Te xas Ins trum e nts Inc orporate d** P.O. Box 6102, M/ S 3255 **Te m ple , Te xas 7 6 5 0 3**

Extensa and DockMate are trademarks of Texas Instruments.

The icons in the Windows Notebook and Startup groups are copyrighted by Texas Instruments.

Lotus is a trademark of Lotus Development Corporation.

IBM and VGA are trademarks and  $PS/2$  is a registered trademark of International Bu sin ess Mach in es Corporation .

Microsoft, Windows, and MS-DOS are registered trademarks of Microsoft Corporation .

Intel and Pentium are registered trademarks of Intel Corporation.

Cirrus and SimulSCAN are trademarks of Cirrus Logic, Inc.

IRDA is a trademark of Infra Red Data Association.

### **Pre fac e**

## **1 Ge ne ral De s c ript ion**

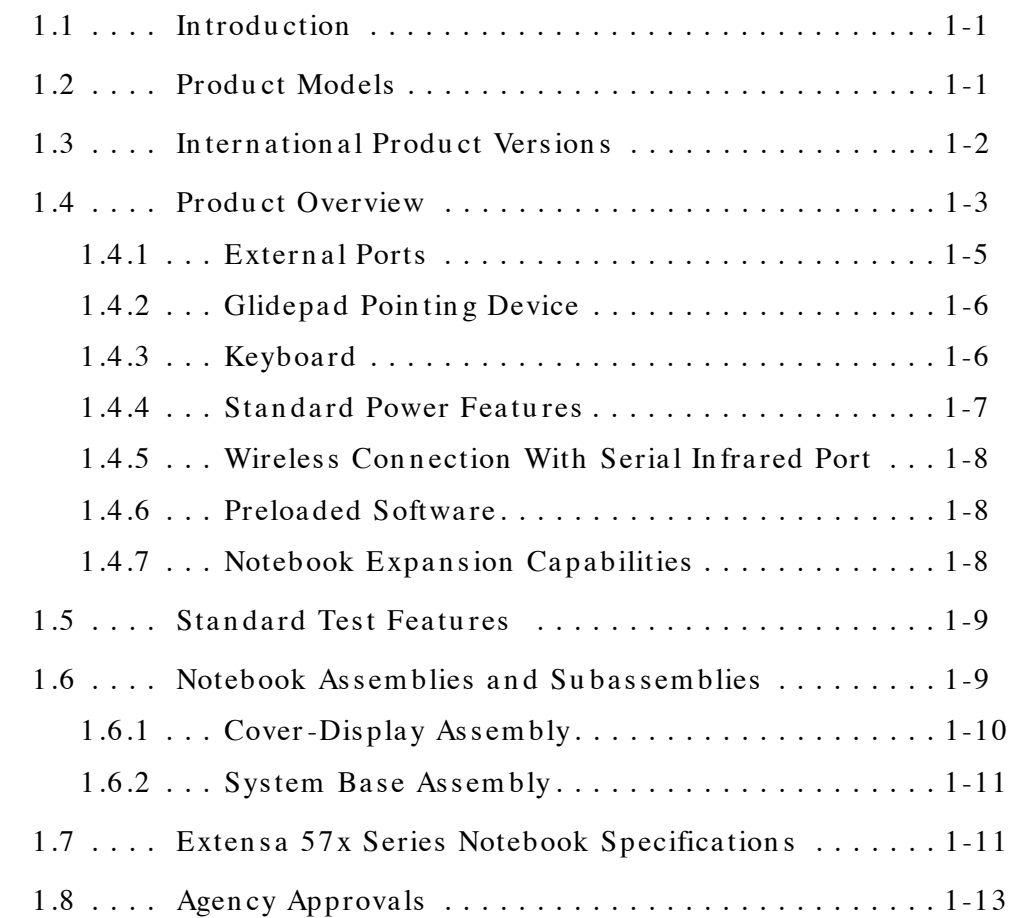

### **2 Installation**

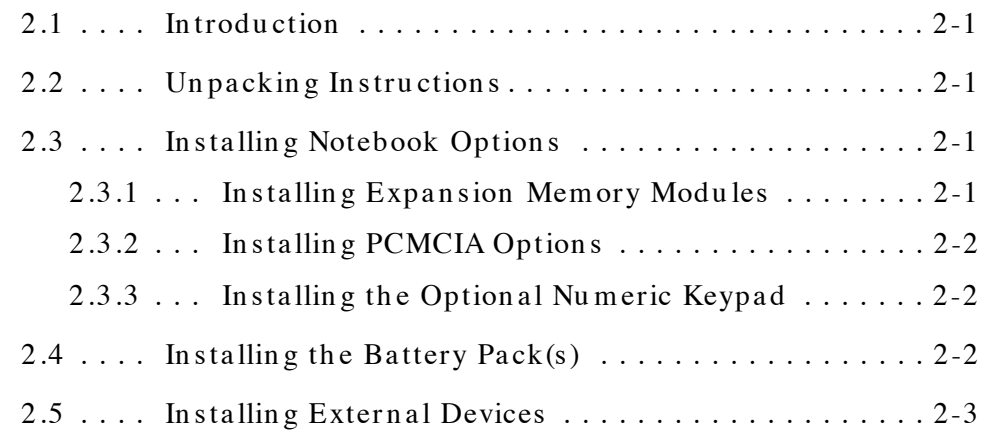

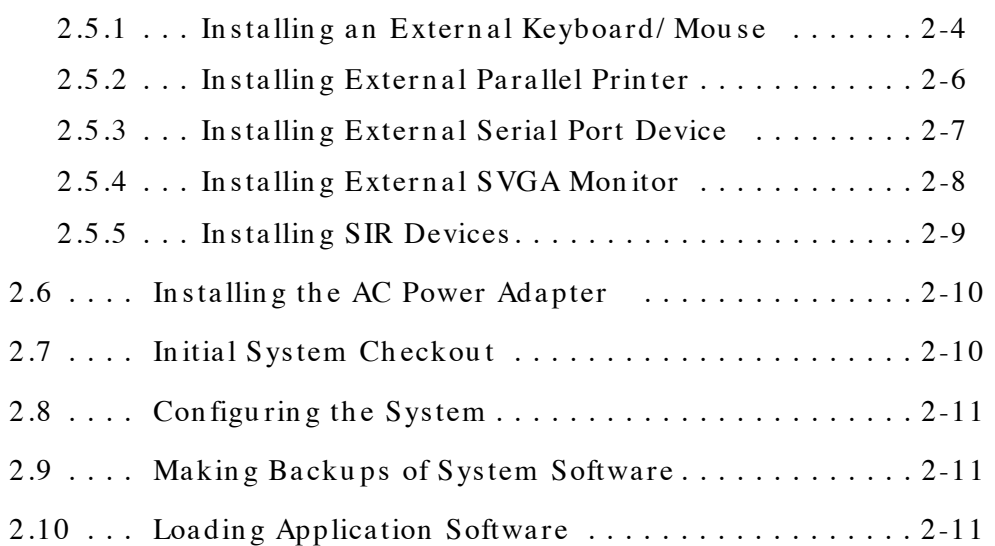

# **3 Ope rating Instruc tions**

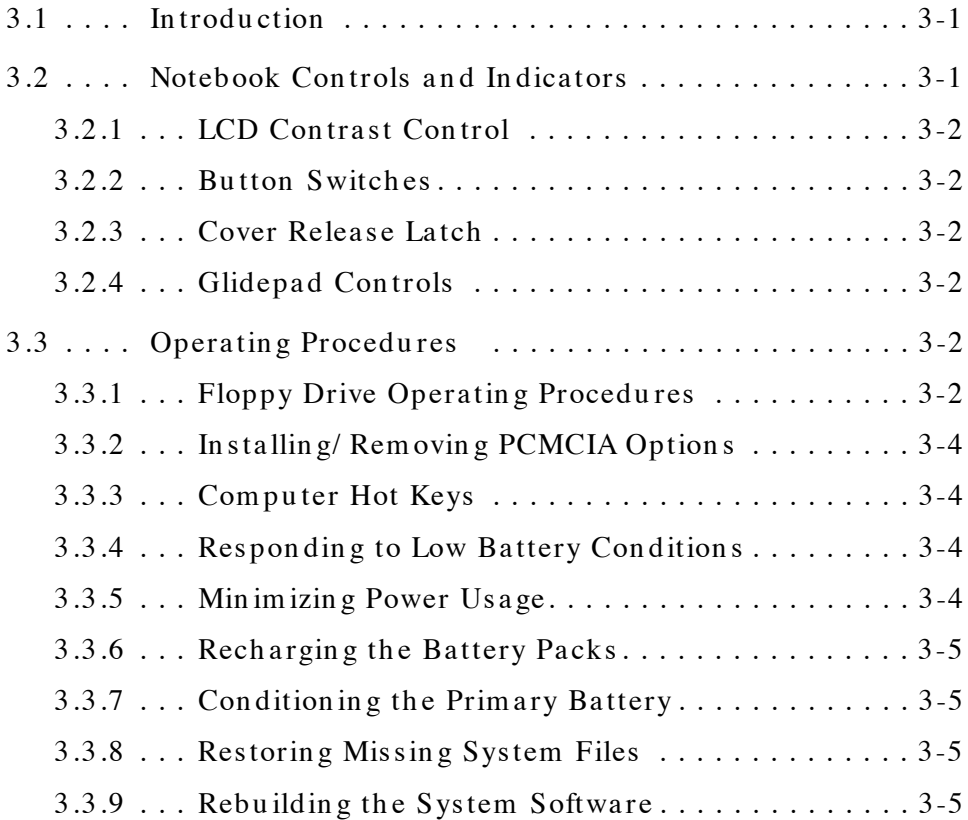

# **4 Theory of Operation**

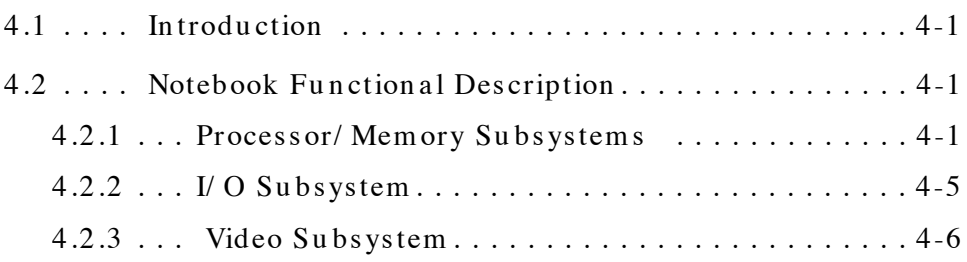

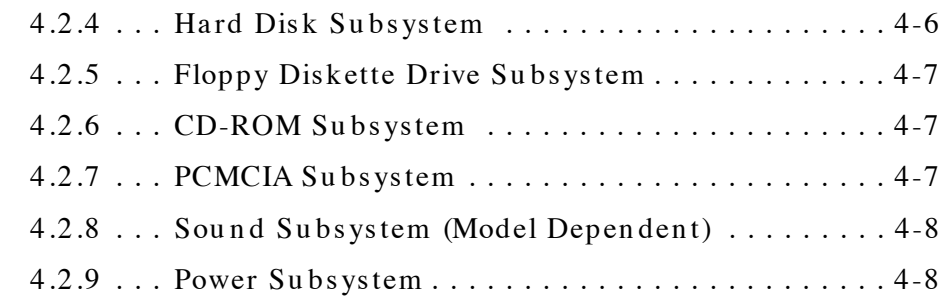

## **5** Troubleshooting Procedures

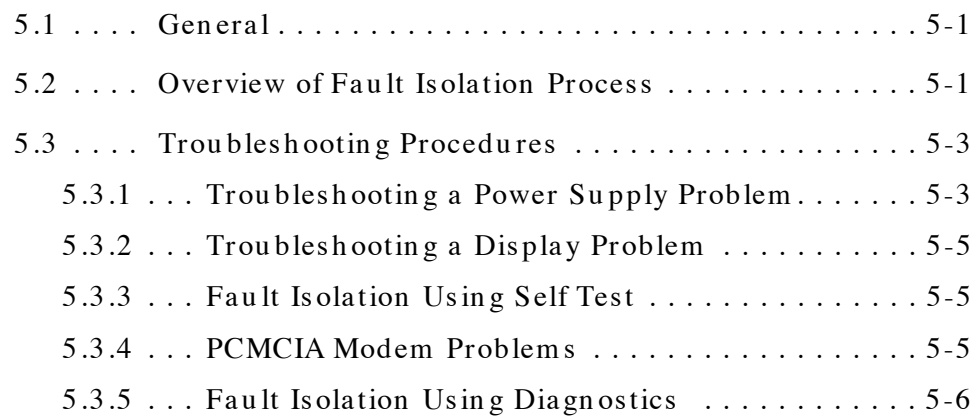

### **6 Field Service**

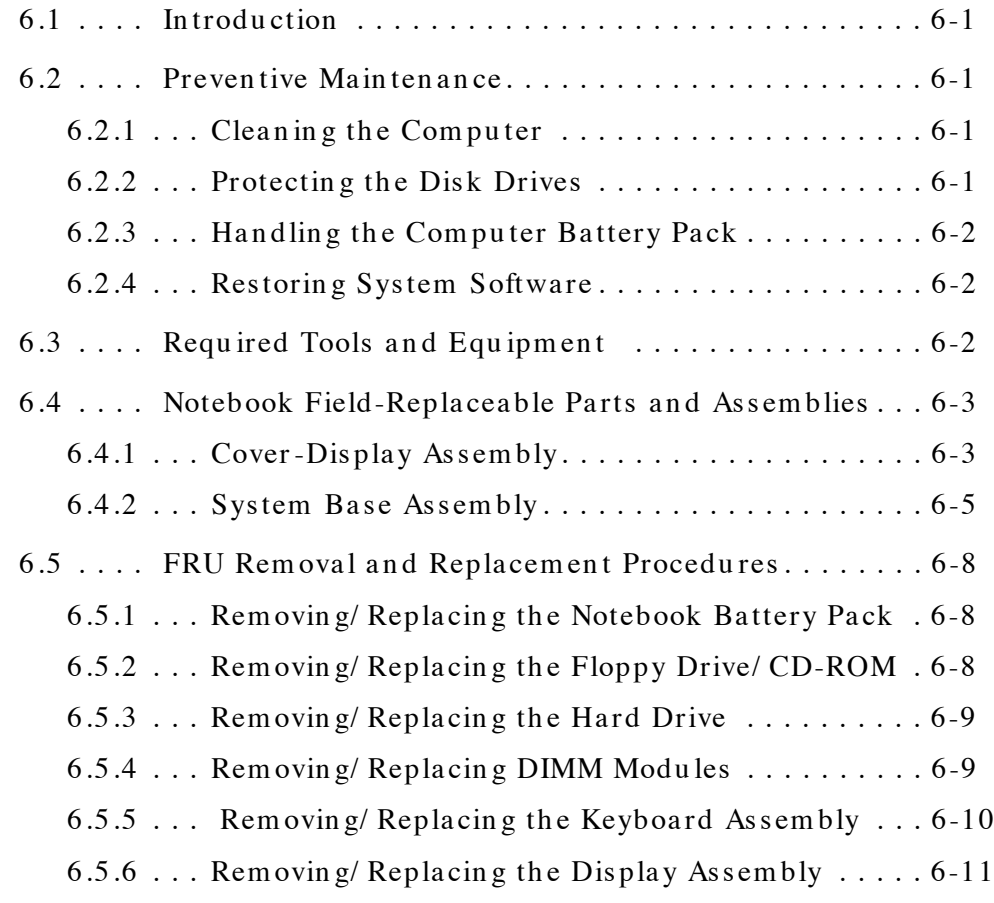

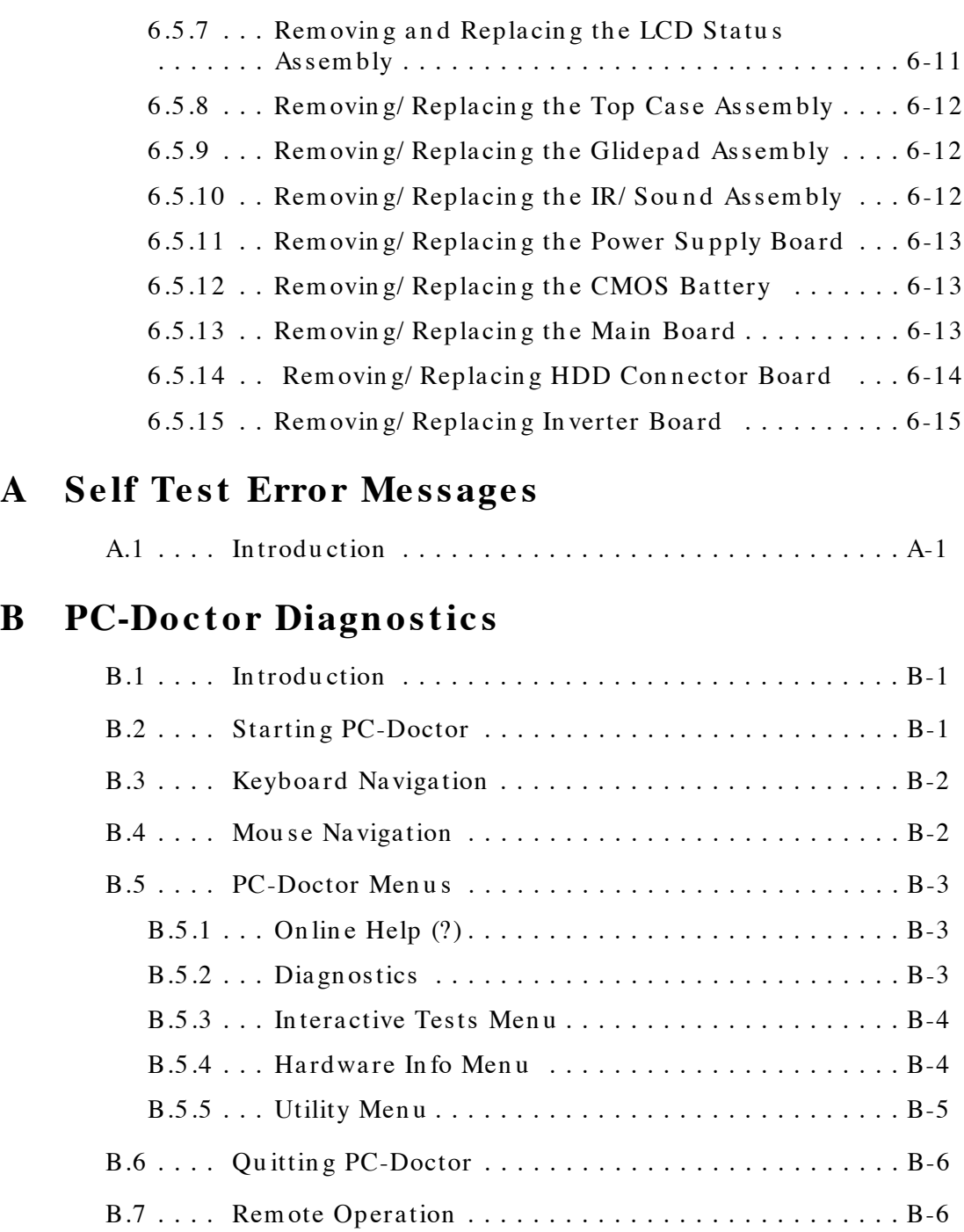

# **Introduc tion**

This manual provides installation, operation and servicing data for the Extensa 57x Series Notebook Com pu ters.

# **Inte nde d Audie nc e**

This manual is primarily intended for use by qualified service technicians but contains information useful to non-technical users.

# **Contents**

This manual contains six sections and reference appendices including:

- **Section 1: General Description –** Introduces the main features of the notebook; provides a list of physical and electrical specifications.
- **Section 2: Installation** Describes how to unpack, install options and cable up the notebook computer in a desktop environment.
- **Section 3: Operating Instructions —** Describes the notebook operatin g con trols an d in dicators an d basic operatin g procedu res.
- **Section 4: Theory of Operation –** Describes the theory of operation for Exten sa 57x Series Notebook Com pu ters .
- **Section 5: Troubleshooting Procedures**  $-$  Provides guidelines for performing fault is olation on the Extensa  $57x$  Series Notebook Computers.
- **Section 6: Field Service** Provides preventive and corrective maintenance procedures for the notebook computer.
- Appendix A: Self Test Error Messages
- **Appe ndix B: PC-Doc tor Diagnostics**

# **Other Manuals About the System**

The following documents provide additional information related to the Exten sa 57x Series Notebooks :

- **•** Extensa<sup>*n*</sup> 57x Series Notebook Computer User's Reference Manual, contains reference information regarding the Extensa 57x series s oftware.
- **Windows 95<sup>** $\circledast$ **</sup> Help** (on line)
- **PC-Doctor Help and Technical Reference** (on lin e)

# **Ordering Parts and Supplies**

To order a copy of any TI publication or to order option kits, spare parts or supplies for your system, contact your TI Reseller or:

Teleph on e Toll-free: **1 -8 0 0 -TI TEXAS**

# **1.1 Introduc tion**

This manual contains field and factory level servicing information for the Texas Instruments Extensa<sup>™</sup> 57x Series of Notebook Computers (Figure  $1-1$ ).

This section provides a general overview and specifications for the Extensa 57x Series Notebook Com pu ters .

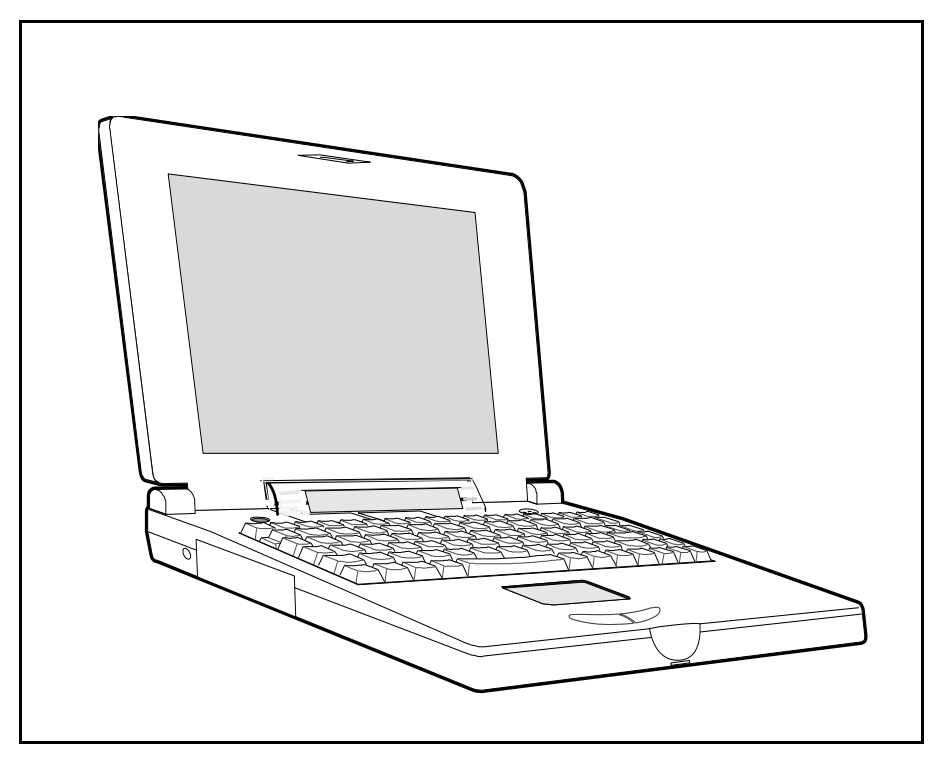

Figure 1-1 Extensa 57xSeries Notebook Computer

# 1.2 **Product Models**

Table 1-1 summarizes the features shipped with the notebook for the produ ct m odels in itia lly a va ila ble in th e Exten sa 57x fa m ily of n otebook computers. The product models offer a choice of either  $11.3$  inch, dual scan color or 10.4 in ch active matrix color LCD and a choice of either the basic Windows  $\mathcal{D}$  95 operating system or Windows 95 plus application software. Other options include choice of 810 million byte or 1200 million byte hard drive.

| <b>Features</b>                                     | Model<br>570CD | Model<br>575CD | Model<br>$570$ CDT | Model<br>575CDT |
|-----------------------------------------------------|----------------|----------------|--------------------|-----------------|
| 11.3" Dual Scan, SVGA<br>Color LCD                  | X              | X              |                    |                 |
| 10.4" Active Matrix (TFT),<br><b>SVGA Color LCD</b> |                |                | X                  | X               |
| 1.44 MB Floppy Drive<br>Module                      | X              | X              | X                  | X               |
| CD-ROM Drive Module                                 | X              | X              | X                  | X               |
| Windows 95                                          | X              | X              | X                  | X               |
| Application Software                                |                | X              |                    | X               |
| 16-Bit Stereo Sound                                 | X              | X              | X                  | X               |
| HDD 810 Million Bytes                               | X              | X              |                    |                 |
| HDD 1200 Million Bytes                              |                |                | X                  | X               |

Table 1-1 Extensa 57x Series Notebook Computers

# **1.3** International Product Versions

The Extensa 57x Series Notebooks are available in domestic and international configurations as listed in Table 1-2.

| Configuration    | $P/N$ Suffix | Configuration  | $P/N$ Suffix |
|------------------|--------------|----------------|--------------|
| Domestic         | $-0001$      | Swedish        | $-0010$      |
| UK.              | $-0002$      | Swiss/French   | $-0011$      |
| German           | $-0003$      | Danish         | $-0012$      |
| French           | $-0004$      | Norwegian      | $-0013$      |
| Spanish          | $-0005$      | Finish         | $-0014$      |
| Swiss/German     | $-0006$      | Belgium        | $-0015$      |
| Italian          | $-0007$      | Austrian       | $-0016$      |
| Portuguese       | $-0008$      | Latin American | $-0018$      |
| Western European | $-0009$      |                |              |

 **Table 1 -2 Note book Dom e stic / Inte rnational Configurations**

## 1.4 **Product Overview**

All members of the Extensa 57x Series are high performance notebooks powered by the Pentium<sup> $M$ </sup> Processor and Windows 95 Operating System s of tware.

As a standard feature, all members of the Extensa 57x family also contain the following features:

- 100 MHz Pentium Processor with 16K Internal Cache Memory.
- 8 MB of RAM memory standard, user-expandable to 40 MB (easy access via door at bottom of notebook).
- $\bullet$  256 KB L2 Cache.
- 128 bytes of battery-backed up CMOS RAM.
- High performance PCI (Peripheral Component Interconnect) Bus Arch itecture; PCI Bus Expansion port for use with optional Expansion System.
- Rem ovable Hard Disk Drive (810 or 1200 million byte capacity).
- Removable 1.44 MB Floppy Drive (interchangeable with optional CD-ROM Drive or Lithium-Ion secondary battery pack).
- Two PCMCIA option slots (one slot accepts one Type  $I/\,$  II option and the second slot accepts either a Type I, II, or III device).
- Ergon om ic keyboard with palm rest (2.7 mm travel); built-in glidepad pointing device and palm rest below the keyboard.
- Built-in support for a CD-ROM drive (4X or 6X speed).
- Built-in 16-bit stereo sound system (including stereo speakers and in tern al m icroph on e)
- Removable 3.5 in ch, 1.44 MB Floppy Drive (interchangeable with second Lithium-Ion battery or CD-ROM option).
- Ch oice of LCD dis pla ys: 10.4 in ch Active Ma trix (TFT), SVGA Color LCD or 11.3 in ch, du al scan, SVGA color LCD; 1 MB video RAM.
- Support for internal SVGA LCD display only, external SVGA Monitor only, or simultaneous SVGA LCD and external SVGA monitor.
- LCD Status Panel displays icons to indicate when AC adapter is plugged in, power savings mode is on, battery in use (blinks if battery is low), floppy drive in use, hard disk activity indicator, PCMCIA cards installed, CD-ROM drive activity, and keyboard modes (e.g.. Num Lock, Caps Lock, Scroll Lock, Pad Lock etc.).
- AC Adapter with autosensing (100 VAC to 240 VAC, 50 to 60 Hz); 36 Watts of DC output power.
- 8.4 Volt, 4200 m AH capacity, Nickel-Metal Hydride (NiMH) primary battery pack.
- Provisions for secondary 10.8 Volt Lithium-Ion Battery Pack in Floppy Drive ca vity (if Floppy Drive or CD ROM Player not installed).
- Power management features for longer portable operation away from AC power.
- Full range of external ports including: EPP/ ECP Parallel Port, Serial Port, External VGA Port, PS/2<sup>™</sup> Port, and Serial Infrared Port. All Models of the 57x family include Audio In/Out and Microphone In jacks.

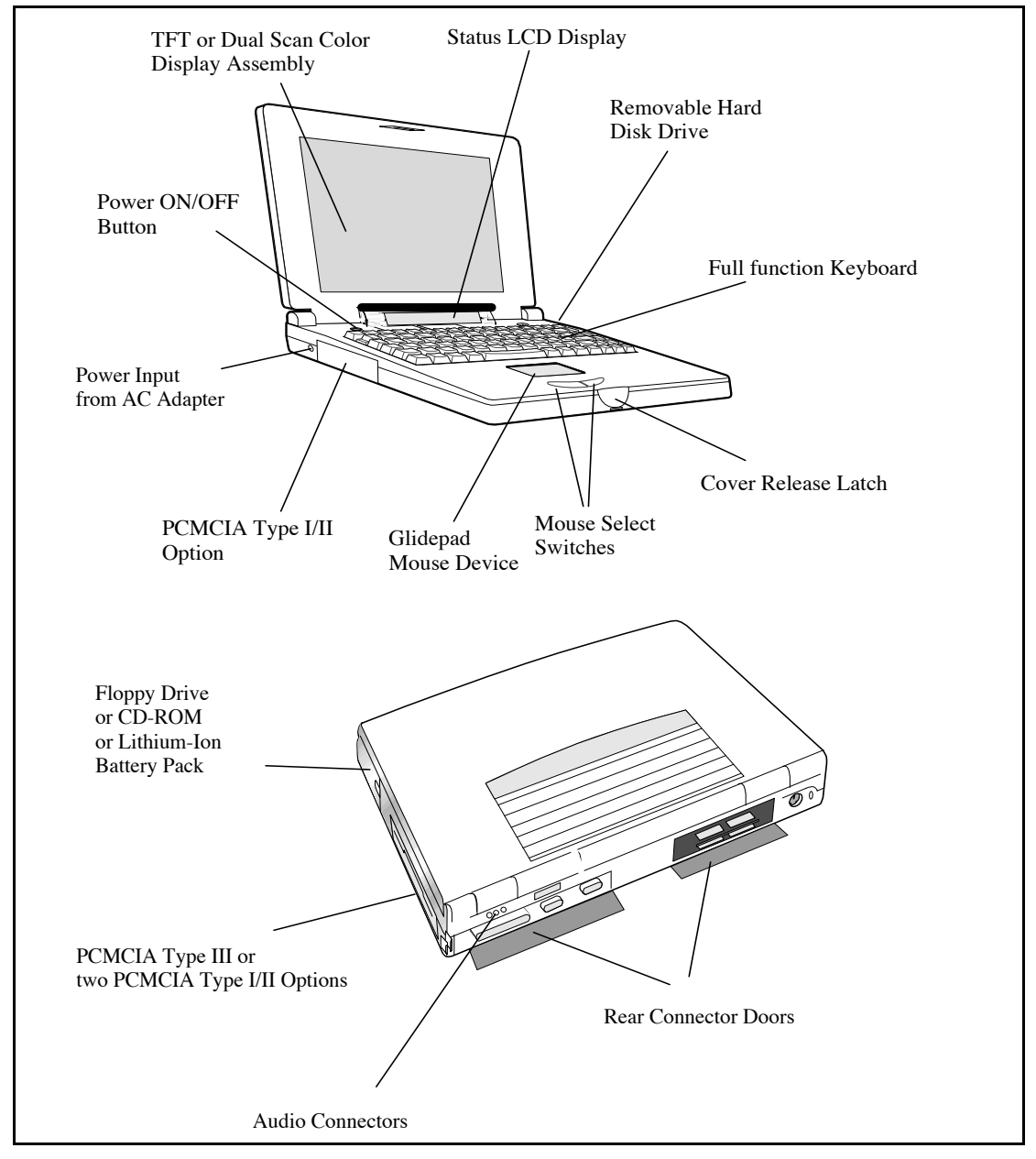

**Figure 1 -2 Extensa 5 7 X Series Features**

#### **1.4.1 External Ports**

As shown in Figure 1-3, the notebook computer contains the following extern al ports:

- Serial Infrared (SIR) Port for wireless connection with a similarly equ ipped prin ter or com pu ter
- 9-Pin Serial Port for attaching any RS-232 type serial device to the Notebook
- 15-Pin External VGA Monitor Port for attaching an external monitor
- 6-Pin PS/2 Port to attach an external Keyboard or Mouse
- Audio In/Out and External Microphone Input
- Expansion Bus Port for attaching an external expansion system

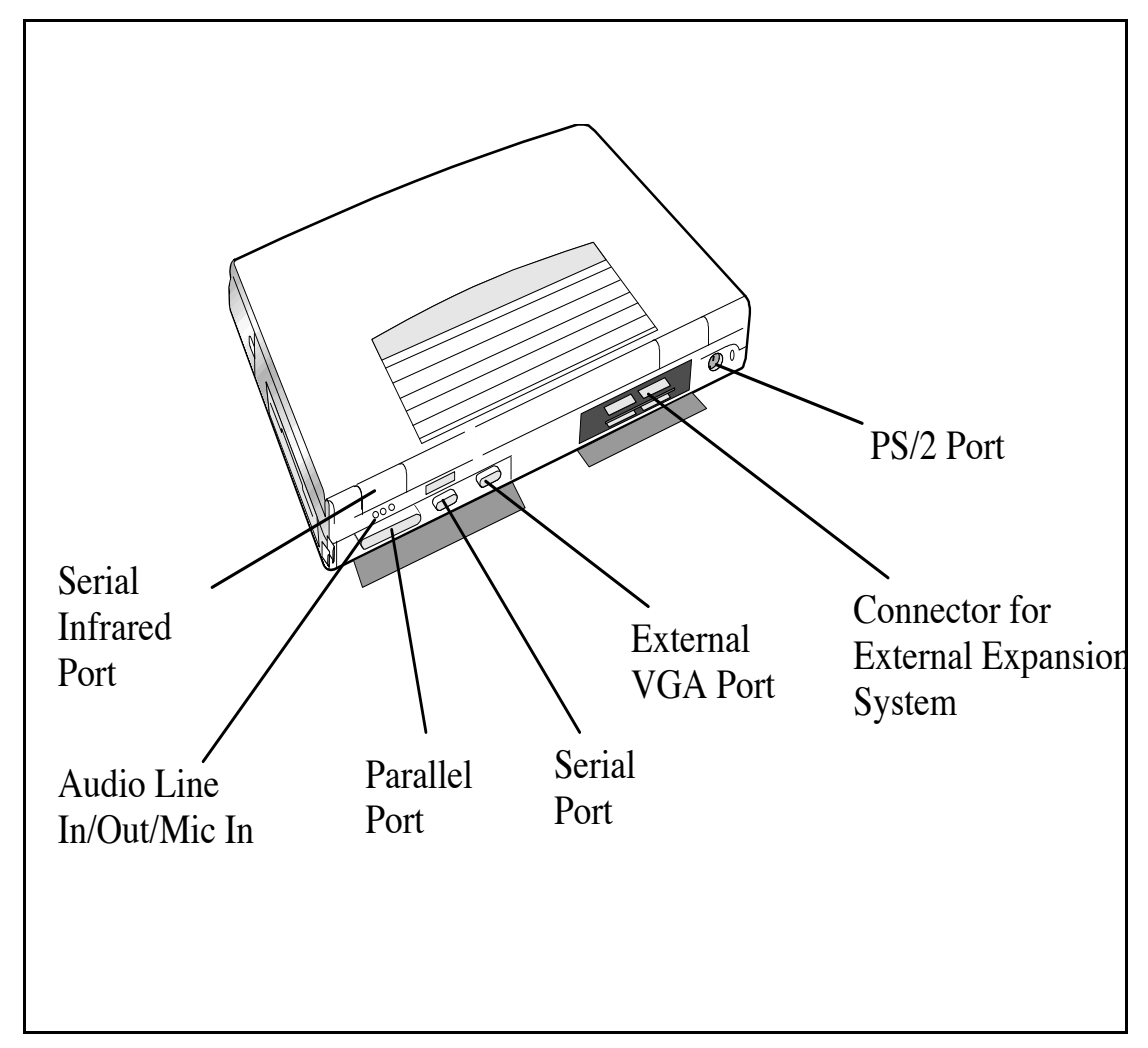

**Figure 1 -3 Note book Exte rnal Ports**

#### **1.4.2 Glide pad Point ing De vic e**

All members of the Extensa 57x family feature a built-in glidepad pointing device located near the center of the keyboard's palmrest. With light finger pressure, the cursor can quickly be positioned to the desired point; a quick double tap on the glidepad and you have selected an object. Two select buttons (switches) are located along the front edge of the notebook for use in the traditional select/ drag features of a mouse device.

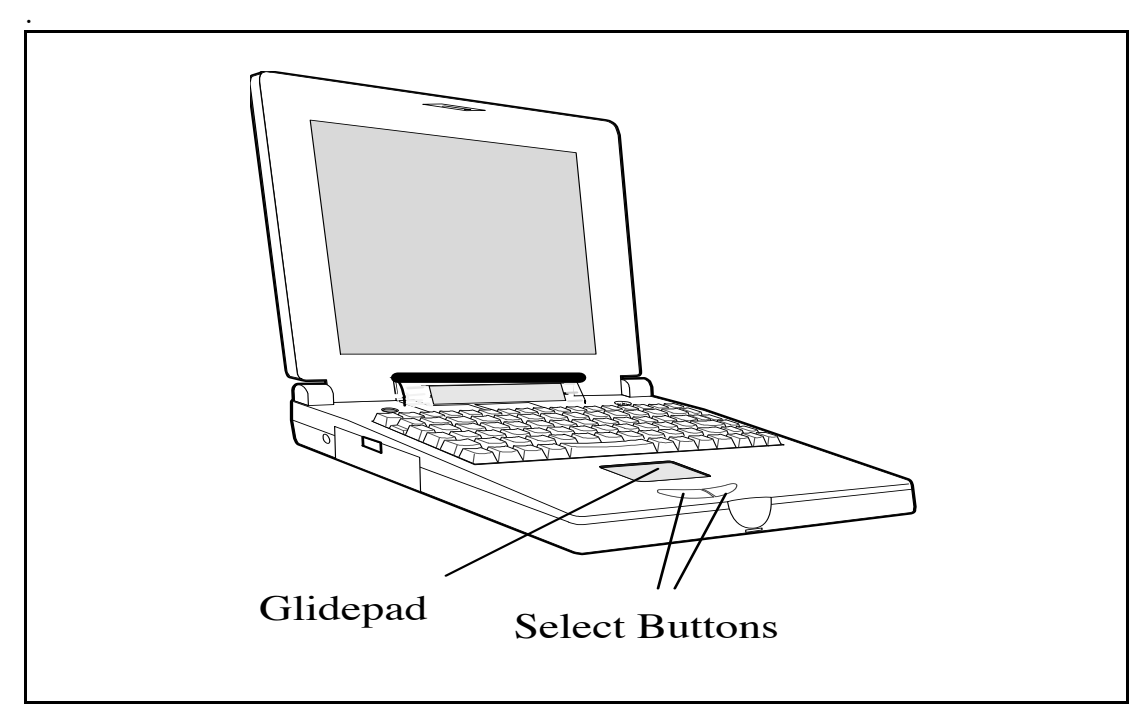

Figure 1-4 Extensa 57X Series Glidepad

#### **1.4.3 Ke yboard**

The Extensa  $57x$  Series Keyboard is a full function keyboard with the standard character and function keys plus 12 programmable function keys  $(F1$  through  $F12$ ).

Usin g th e Special Fu n ction (**Fn**) key wh ich a s sign s m u ltiple fu n ction s to keys, the keyboard can emulate IBM®  $101/102$  keyboards.

The notebook keyboard is available in two basic versions:

- U.S. English This version (also known as the domestic version) is generally used in the United States and Canada.
- U.K. English/Custom International Version This version is adapted  $(u \sin g$  appropriate keycap changes) for the international countries listed in Ta ble 1-2.

n **Note:** The *Extensa Series Notebook Computer User's Reference Manual* contains descriptions of keyboard special function keys.

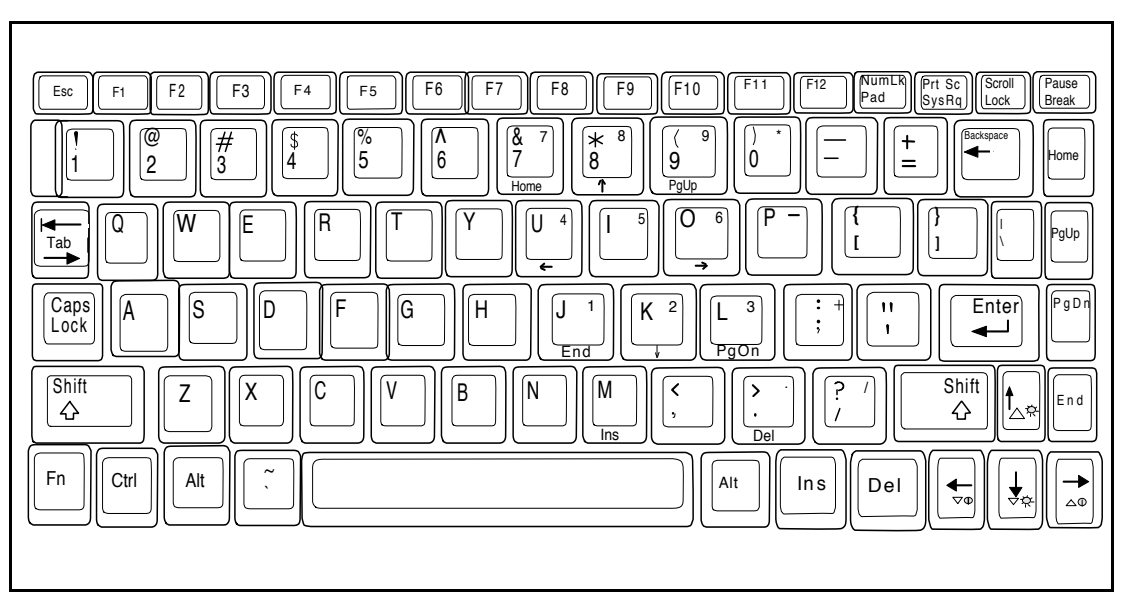

**Figure 1 -5 Extensa Keyboard**

#### **1 .4 .3 .1 Cont rols and Indic at ors**

The Extensa 57x contains a Power Button and a Status LCD just above the keyboard. All notebook functions (except the power On/Off function) are con trolled by keyboard keys in conjunction with the Fn key.

#### 1.4.4 Standard Power Features

Notebook power for the Extensa 57x Series Notebook Computers is provided by an AC Adapter and a rechargeable nickel metal hydride (NiMH) battery pack that installs in a power bay near the front of the notebook (right side).

A second lithium ion battery may optionally be installed in the Floppy Drive bay when the Floppy Drive is removed from the Notebook.

All members of the Extensa  $57x$  family feature a power management subsystem (hardware and software) that provides for longer portable operation and protection of files during low battery conditions.

 $\mathbf n$ 

Note: The Nickel Metal Hydride (NiMH) battery requires periodic battery conditioning in order to charge to full capacity. To accomplish this, remove the AC Adapter and the secondary battery pack (if installed). Allow the notebook to deep discharge. Then, recharge to full capacity. The secondary battery pack is a Lithium-Ion type that does not require conditioning.

#### **1.4.5 Wire le s s Conne c t ion With Se rial Infrare d Port**

The Extensa Series notebooks are equipped with a Serial Infrared (IR) port th at offers wireless communication with a variety of IRDA<sup> $<sup>m</sup>$ </sup> compliant</sup> devices made by other manufacturers.

Note: Prior to communicating with an external device equipped with a serial<br>infrared interface, the appropriate third-party drivers must be installed on<br>www.nathbook your notebook.

#### **1.4.6 Preloaded Software**

All members of the Extensa 57x Notebook family are preloaded with the Windows 95 Operating System. In addition, Extensa 575CD and 575 CDT models come standard with the following application packages installed:

- $\bullet$  Microsoft<sup> $m$ </sup> Works
- Qu icken SE
- Lotus  $\mathbb{W}$  Organizer
- Micros oft En terta in m en t Pa ck No. 4

#### **1.4.7 Notebook Expansion Capabilities**

Expansion capabilities built into the Extensa notebook series include:

- User installable expansion RAM memory (to a maximum of 40 MB)
- By removing the floppy drive, you can add either a second battery pack or CD-ROM Drive.
- Cable Connect PS/2 Numeric Keypad option, TI Part No. 2581381-0001, or other PS/2 type device (e.g. keyboard or mouse) can be attached to the PS/ 2 Port.
- A parallel device can be attached to the notebook's external 25-pin pa ra llel port (EPP/ ECP com pa tible).
- With one of the DockMate desktop expansion systems installed, addition al expan sion ports are available

# **1.5** Standard Test Features

The Extensa Series Notebook Computers use modular design and built-in test features to reduce the mean time to repair. A power on self test program automatically verifies the operational state of the primary circuits. Also, the notebook contains a powerful suite of diagnostic tests called PC-Doctor, (described in detail in Appendix B) that can perform additional levels of dia gn os tic tes tin g.

# 1.6 **Notebook Assemblies and Subassemblies**

The Extensa Series Notebooks are modular in design and can be dis as sembled for maintenance purposes using a standard set of flat-bladed, Phillips-head and hexagonal screwdrivers. The major assemblies that com prise a typical notebook in the Extensa family are shown in Figure 1-6 and briefly described in the following paragraphs.

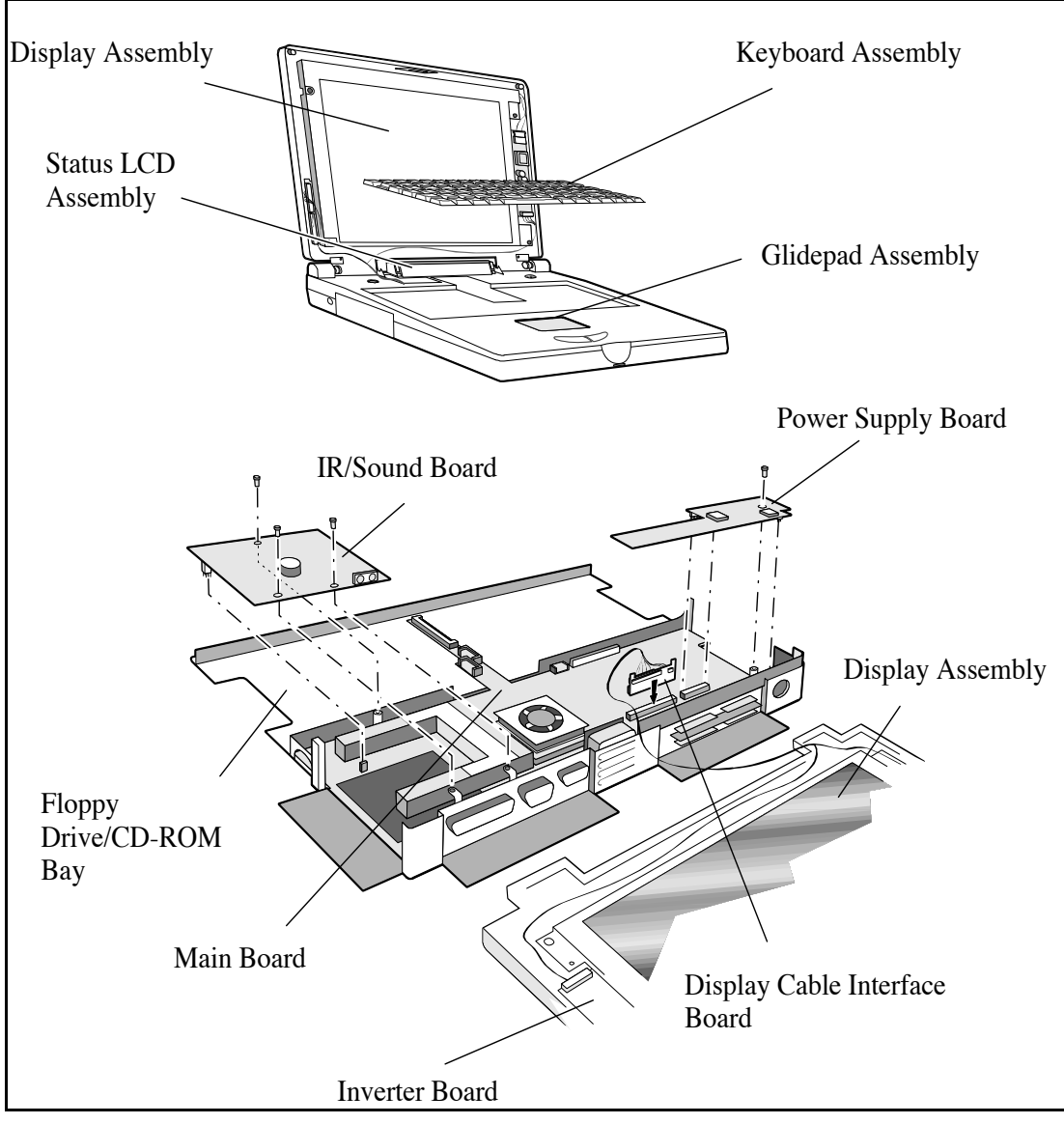

Figure 1-6 Notebook Assemblies

#### 1.6.1 **Cover-Display Assembly**

The Cover-Display Assembly contains the LCD screen and associated high voltage power supply and video circuitry. The Cover-Display Assembly contains several field-replaceable components including:

- LCD Assembly
- Inverter Board
- Bezel
- Hin ge Covers
- Internal cables

#### 1.6.2 System Base Assembly

As shown in Figure 1-6, the majority of the notebook's field replaceable units (FRUs) are located in the system base assembly. These FRUs include:

- Main Board Assembly
- Hard Disk Drive Assembly
- Up to two Dual Inline Memory Modules
- LCD Status Assembly
- Floppy Drive Modu le
- IR/ Sound Board Assembly
- Power Supply Board Assembly
- Battery Pack Assembly
- Top Case Assembly
- Glidepad Assembly
- Keyboard Assembly
- CMOS Battery Assembly
- HDD Connector Board Assembly

### **1.7 Extensa 5 7 x Series Notebook Specifications**

Specifications for the Extensa 57x Series Notebooks are provided in Table 1-3.

| Specifications                     | Models 570CD/575CD                      | <b>Models</b><br>570 CDT/575 CDT                            |
|------------------------------------|-----------------------------------------|-------------------------------------------------------------|
| Processor                          | Pentium 100 MHz                         | Pentium 100 MHz                                             |
| Memory:                            |                                         |                                                             |
| Standard:                          | 8 MB                                    | 8 MB                                                        |
| Maximum:<br>Cache:                 | 40 MB<br>256 KB L2 Cache                | 40 MB<br>256 KB L2 Cache                                    |
| Display                            |                                         |                                                             |
| LCD Type:                          | 11.3 inch, SVGA, Dual<br>Scan Color     | 10.4 inch, SVGA, Dual<br>Scan Color/ Active<br>Matrix Color |
| Simultaneous<br>LCD/Ext. SVGA      | Yes                                     | Yes                                                         |
| <b>Video RAM Size:</b>             | $1$ MB                                  | $1$ MB                                                      |
| <b>Video Bus</b>                   | PCI Bus with Graphics<br>Accelerator    | PCI Bus with Graphics<br>Accelerator                        |
| Keyboard/Pointing<br>Device        |                                         |                                                             |
| Ergonomic Keyboard                 | Yes                                     | Yes                                                         |
| <b>Built-In Glidepad</b>           | Yes                                     | Yes                                                         |
| <b>Storage</b>                     |                                         |                                                             |
| <b>Floppy Drive</b><br>Module:     | 3.5 inch, 1.44 MB                       | 3.5 inch, 1.44 MB                                           |
| <b>Hard Drive:</b>                 | 810 Million Bytes                       | 1200 Million Bytes                                          |
| <b>CD-ROM Drive</b>                | 4X or 6X Speed                          | 4X or 6X Speed                                              |
| <b>Interfaces</b>                  |                                         |                                                             |
| Serial (RS-232) Port               | <b>Yes</b>                              | Ye s                                                        |
| <b>Parallel Port</b><br>(EPP/ ECP) | Yes                                     | Yes                                                         |
| <b>External VGA Port</b>           | Yes                                     | <b>Yes</b>                                                  |
| <b>External PS/2 Port</b>          | Yes                                     | <b>Yes</b>                                                  |
| <b>Serial Infrared Port</b>        | Ye s                                    | Yes                                                         |
| <b>Expansion Bus</b>               | PCI, supports Port<br>Replicator option | PCI, supports Port<br>Replicator option                     |

Table 1-3 Extensa 57x Notebook Features

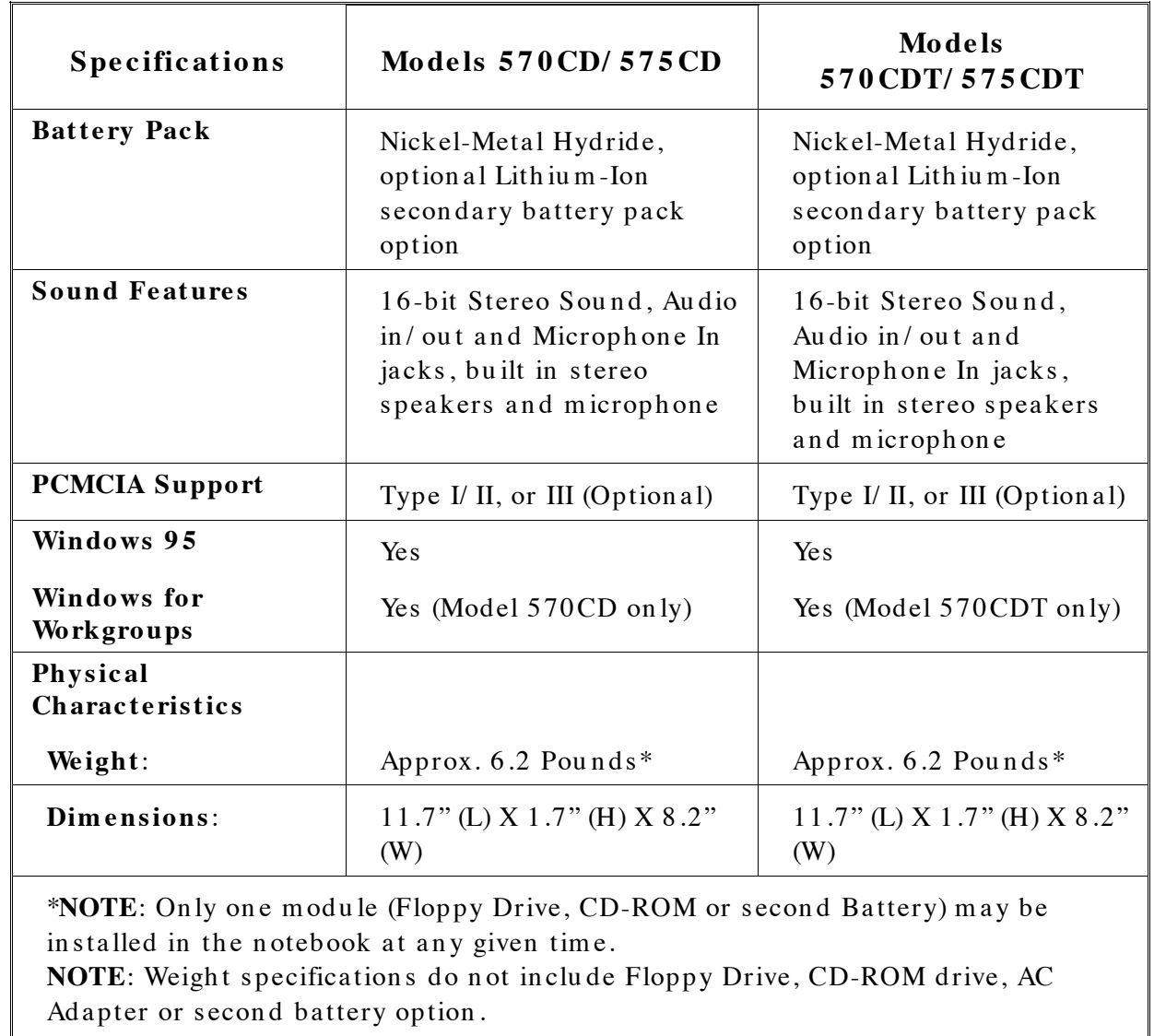

# 1.8 **Agency Approvals**

All Extensa 57x Series products meet the following standards:

- Underwriter's Lab (UL) Standard 1950 (safety)
- Canadian Standards Association (CSA) Standard 220 (safety)
- FCC CFR 47, Part 15, Subpart J, FCC Level B (EMI)
- Canadian Department of Communications (DOC) Certification
- VDE 0871, Cla ss B (EMI)
- CE Mark

# **2.1 Introduc tion**

This section contains unpacking and preparation for use instructions for the Extensa 57x Series Notebook Computers.

# **2.2 Unpac king Instruc tions**

Un pack the computer using the following instructions:

- **1.** Carefully cut the tape that seals the top flap of the shipping carton.
- **2.** Remove the computer and the accessories from the main shipping carton.
- **3.** Remove all protective coverings from the computer.
- **4.** Remove the holding tape and open up the accessory box; remove the contents.

**n** Note: Save the shipping containers and packaging for later reuse.

### **2.3 Installing Note book Options**

If you have no options to install at this time, skip to Paragraph  $2.4$ . Otherwise, continue with Paragraph 2.3.1.

#### **2.3.1 Ins talling Expansion Me m ory Module s**

c

**n Note:** If not in stalling RAM Expansion option at this time, skip to the next<br>naragraph. paragraph.

> Caution: The Dual Inline Memory Module contains components that are sensitive to static electricity. When handling the module and the internal parts of the computer, protect against static electricity by using wrist or ankle grounding straps and grounded working mats. When moving or storing items, use the anti-static bags supplied with the items.

- **1.** Ensure that the notebook is powered off and that the AC Adapter and in ternal battery pack(s) is (are) removed from the notebook.
- **2**. Remove the Expansion RAM Module (Dual Inline Memory Module or DIMM) from its shipping container.
- **3**. Turn the Notebook over and locate the RAM Access Door (held in place by two screws).
- **4**. Remove the two Phillips-head screws that hold the RAM access door and remove the door.
- **5.** In sert the edge of the first DIMM Board into the rear of either available con nector. Use a rocking motion and insert the board at an angle to the surface of the Main Board. Fully insert the module. Push down wards on each side of the DIMM module until it snaps in place. Repeat the procedure for the second module.
- **6.** Replace the RAM Access Door and all components removed in Step 1.

This completes the expansion memory module installation procedure.

#### **2.3.2 Ins talling PCMCIA Options**

The Notebook has provisions for two Type I or II options or one Type III PCMCIA option card.

- **1.** Review the installation instructions supplied with the PCMCIA option  $card(s)$ .
- **2**. Open the PCMCIA compartment cover on the right side of the notebook.
- **3**. To insert a PCMCIA card, align the card with the socket and slide the card into the socket until it locks into place.
- **4**. To eject a PCMCIA card, first ensure that the notebook is not accessing the memory card or device. Under Windows 95, go to the Control Panel, PC Card selection and direct the card to stop before rem ovin g card.

#### **2.3.3 Ins talling the Optional Num e ric Ke ypad**

An optional numeric keyboard can be attached to the notebook via the n otebook's PS/2 connector (refer to Figure 2-2).

# **2.4** Installing the Battery Pack(s)

The Extensa Notebook is shipped with a single battery pack that is inserted from the front left side of the computer. A second battery pack (option) can

be installed in the removable Floppy/ CD-ROM bay. Two switches that used to rem ove devices from the option bay are physically located on the bottom of the Notebook. The left-most switch controls removal of the Primary Battery Pack and the right-most switch controls removal of the device in stalled in the Floppy/ CD-ROM/ Secondary Battery bay.

To remove or replace the battery pack, follow the steps below.

- **1.** Save any data, then Power off the notebook. Disconnect the AC a da pter if in s ta lled.
- **2.** Turn the notebook over and press the battery release switch while pressing outwards on the primary battery pack. Remove the battery from the Notebook.
- **3.** Insert a new or recharged battery pack into the battery compartment bay. Make sure that the contacts are facing up and to the rear of the compartment.

Caution: There is danger of explosion if the battery is incorrectly replaced. Replace the battery only with the same or an equivalent type recommended by the manufacturer. Discard used batteries according to **the m anufac ture r's ins truc tions .**

**4.** If installing a secondary battery pack, insert the battery pack into the front right side of the notebook until the battery pack clicks in place.

# 2.5 Installing External Devices

c

Most external devices connect to the Notebook via the connectors on the rear of the notebook as shown in Figure  $2-1$ . Additional connectivity can be obtained by installing an optional Port Expander to the Notebook's PCI Expan sion Bu s.

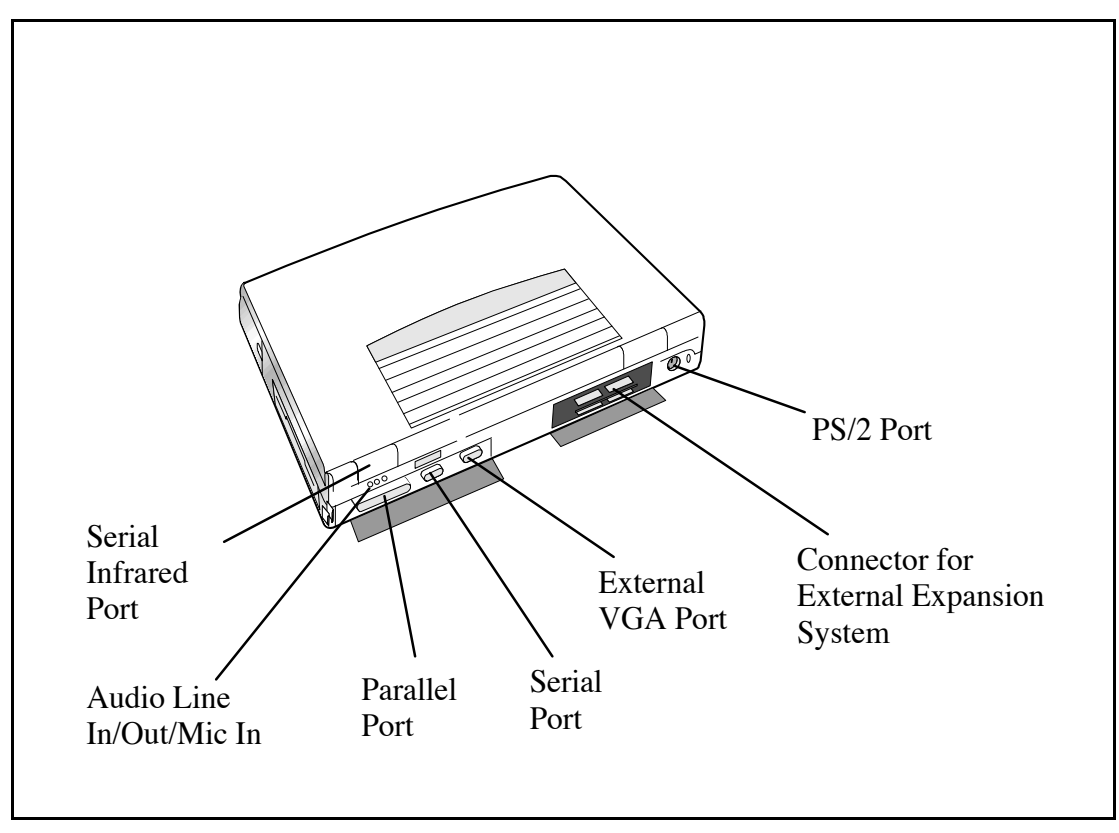

**Figure 2-1 I/ O Connector Locations** 

#### **2.5.1 Ins t alling an Ext e rnal Ke yboard/ Mous e**

As shown in Figure 2-2, the notebook has one external PS/2 port on the rear of the Notebook for installing a PS/2 compatible device (keyboard, mouse, etc.). Additional PS/2 devices may be installed using the Port Expander option. Pinouts for the PS/2 port on the rear of the Notebook are also provided in Figure 2-2.

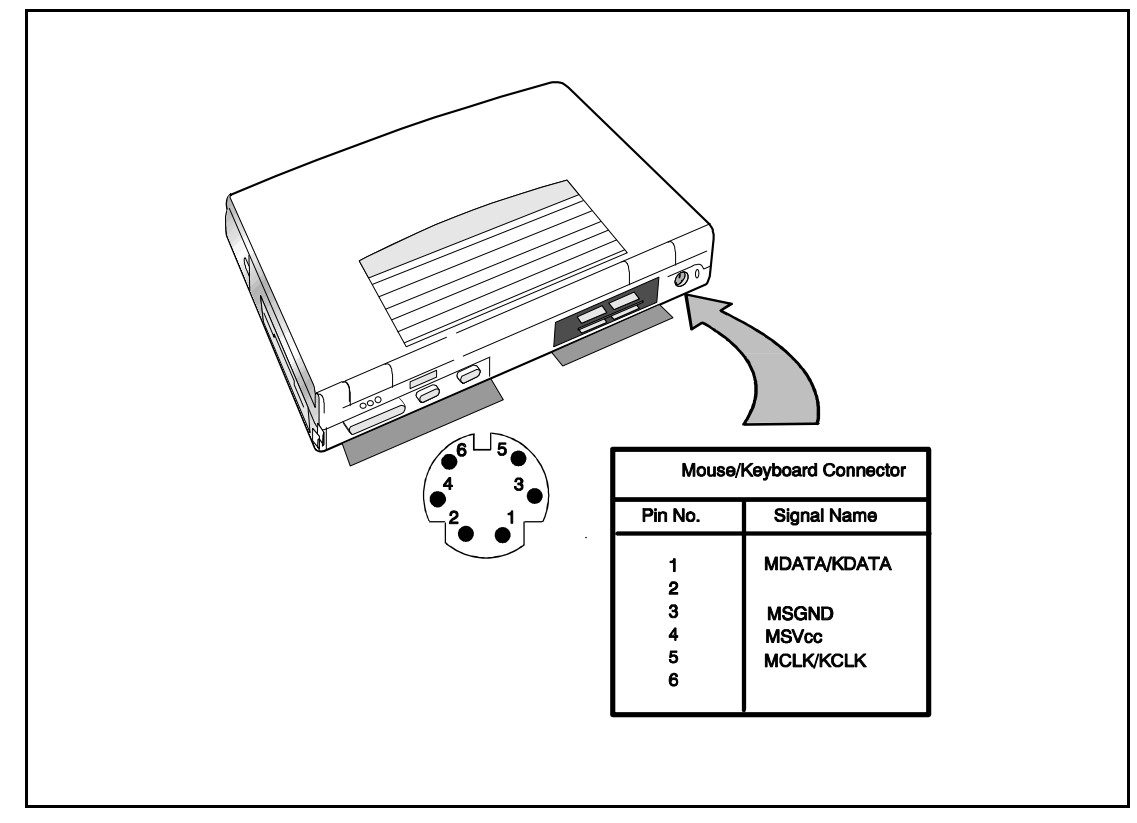

Figure 2-2 PS/ 2 Port Assignments/ Pinouts

To install an external keyboard or external PS/2 mouse on the notebook, use the following procedure:

- **1.** Ensure that the notebook is powered off.
- **2.** Locate the external PS/2 port at the rear of the notebook (refer to Figu re 2-2).
- **3.** Attach the PS/ 2 cable from your mouse and/ or keyboard cable to the PS/ 2 port.
- **4.** Power on any other peripheral devices you may have connected to the notebook, and then power up the notebook.

#### 2.5.2 **Installing External Parallel Printer**

The Notebook is equipped with a bidirectional, ECC/ EPP compatible, 25-pin parallel printer port. The connector pinouts and connector location are shown in Figure 2-3.

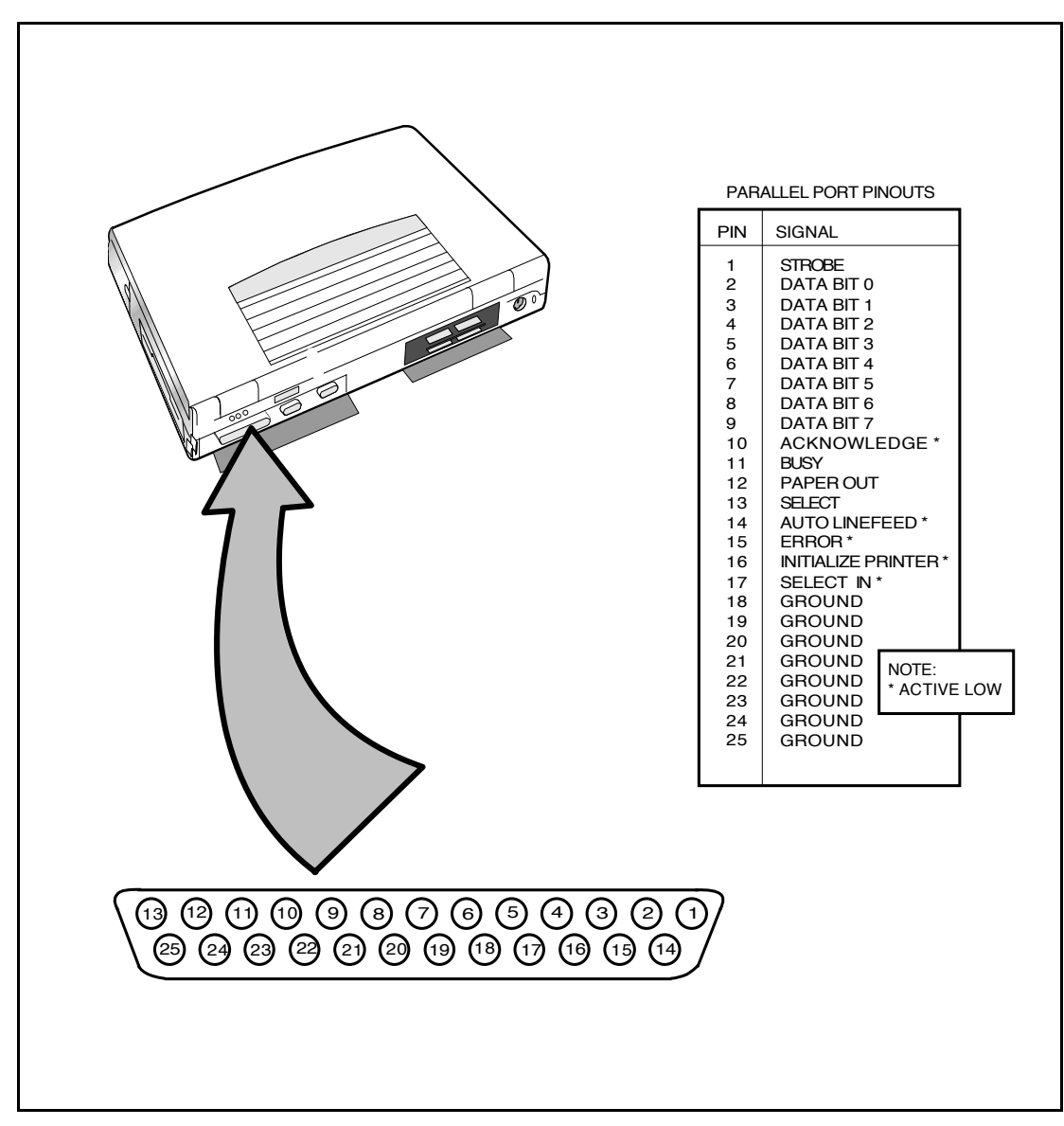

Figure 2-3 Parallel Port Location/ Pinouts

#### **2.5.3 Installing External Serial Port Device**

The notebook contains an  $RS-232$  serial port with a male DB-9 connector as shown in Figure 2-4. The serial ports are used to interconnect such devices as:

- Extern al Modem
- Serial Prin ter

c

Any device that uses an RS-232 interface

To connect a printer to the notebook, ensure that both the notebook and the printer are turned off.

Caution: Never connect a parallel device to a serial port or a serial device to a parallel port or video port; this may cause damage to the Notebook and/ or peripheral device. If you are uncertain of what type connector the external device has, refer to the technical manual for **the external device.**

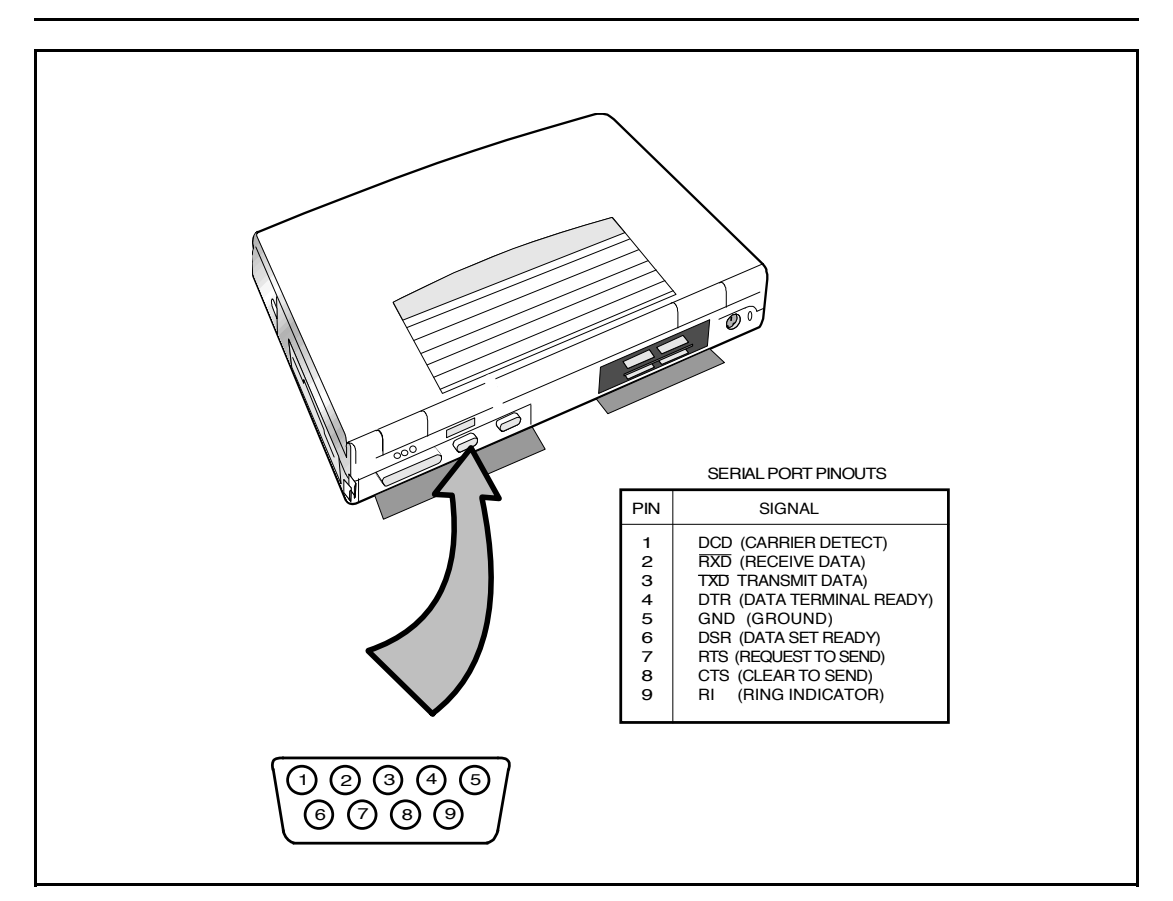

**Figure 2 -4 Se rial Port Loc ation/ Pinouts**

#### **2.5.4 Ins talling Exte rnal SVGA Monitor**

The notebook is capable of driving both its internal LCD display and an external SVGA monitor (LCD only, simultaneous, or SVGA only). The external monitor connector pinouts and connector locations are shown in Figure 2-5. To install an external monitor with the notebook, use the following steps:

- **1.** Ensure that both the notebook and the external monitor are turned off.
- **2.** Locate the 15-pin female SVGA port on the Port Adapter.
- **3.** Attach the appropriate end of the monitor cable to the SVGA port on your notebook. If the monitor cable connectors have retaining screws, tighten them down.
- **4.** If necessary, connect the monitor power cable to the monitor, and plug the monitor power cable into an electrical outlet.
- **5.** Power on the monitor, as well as any other peripheral devices connected to the notebook; then power up the notebook.

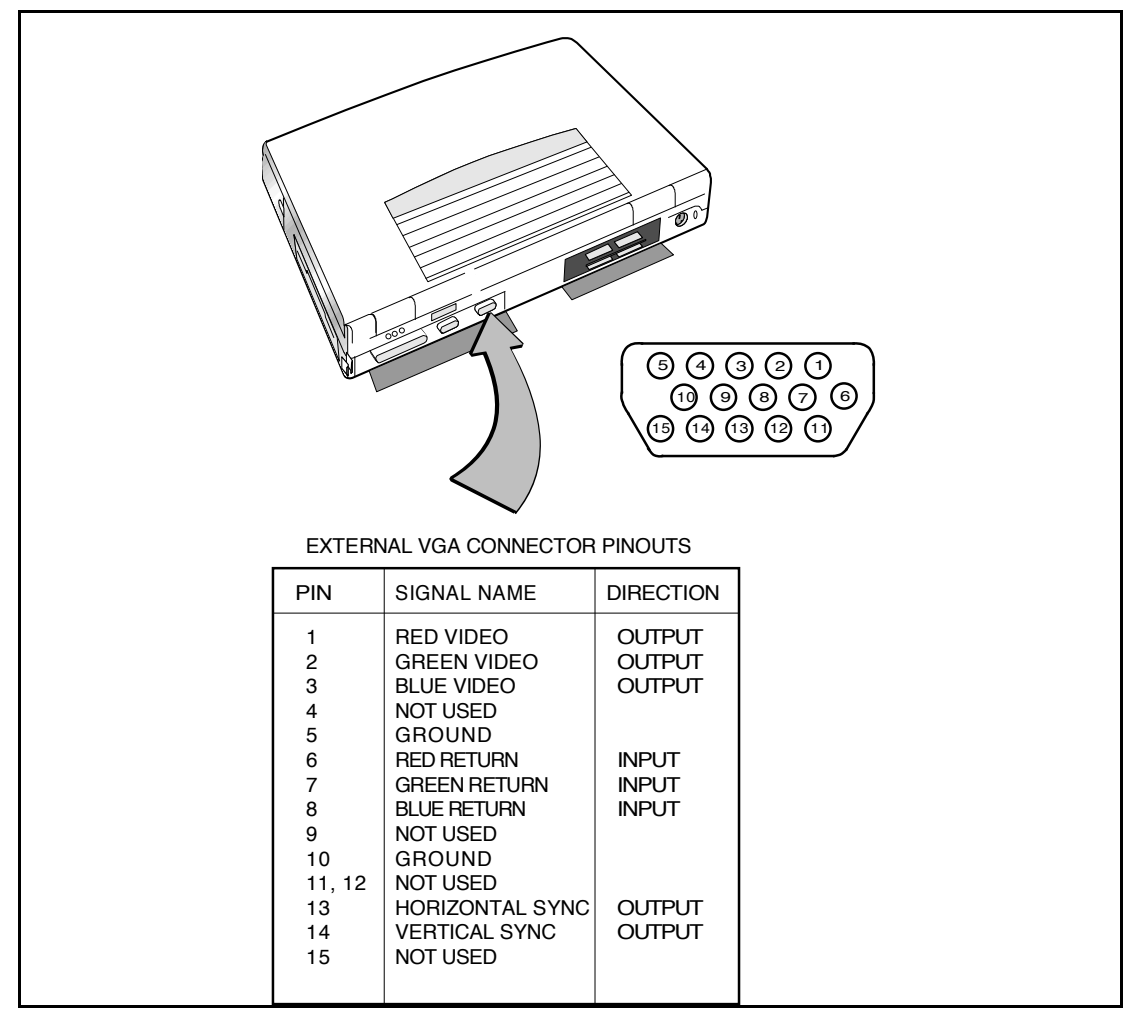

Figure 2-5 Connecting an External SVGA Monitor

#### **2.5.5 Installing SIR Devices**

The Serial Infrared (IR) port offers wireless communication with a variety of IRDA-compliant devices made by other manufacturers. Ensure that the third-party manufacturer supplies you with the appropriate IR drivers before attempting connection. As shown in Figure 2-6, the Notebook SIR port is located just above the serial port connector on the rear of the n otebook. Align this port with the SIR port on a printer, notebook or other device equipped with an SIR port.

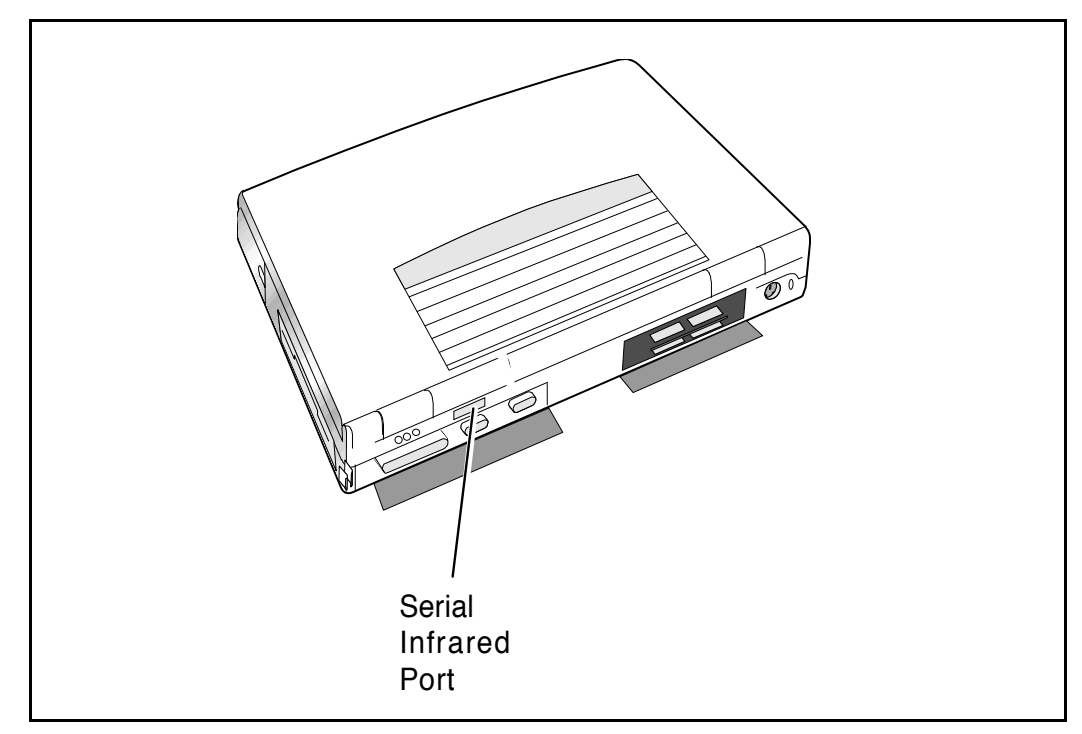

Figure 2-6 Communicating with SIR-Equipped Devices

### **2.6** Installing the AC Power Adapter

Use the following procedures to connect the AC Adapter to the system:

Caution: Use only the AC Adapter supplied with the computer; other **adapters can dam age the unit.**

- **1.** Remove the AC adapter from the packaging. Connect the round coaxial con nector on the AC Adapter to the power receptacle on the left side (rear corner) of the notebook as shown in Figure  $2-7$ .
- **2**. Connect the female side of the AC Power cord to the AC Adapter and connect the male end to a grounded AC outlet.

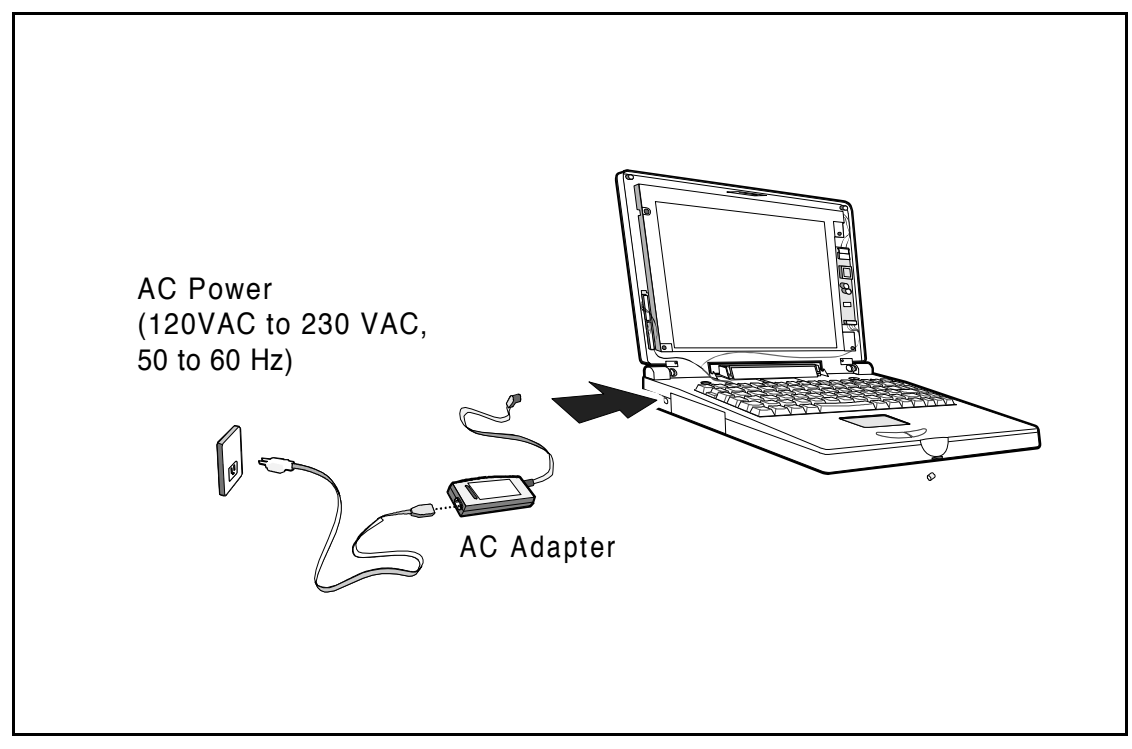

**Figure 2-7 AC Adapter Installation** 

### **2.7** Initial System Checkout

After you 've in stalled all internal options and external cabling, you 're ready for system checkout and software configuration.

To check out the system, set the power switch on the notebook to the On position which initiates the notebook self test. During self test execution, the computer checks the operation of all critical hardware including memory and CPU (and displays copyright and version number data during test execution).

Upon success ful conclusion of self test, the computer automatically loads its operating system and Windows environment. If self test fails to complete and an error message is displayed, try powering down the computer for a couple of minutes and turning power back on to repeat self test. If the error message persists, see Section 5 for troubleshooting information (also refer to Appendix A for self test error message descriptions).

# **2.8 Configuring the System**

The first time you power up the notebook, it automatically runs the Setup Program which prompts you for country name and printer type. You exit Windows and the notebook begins unzipping files and preparing the software for use. After initial installation, and the timeout occurs, the demo may begin. To stop the demo, move the cursor to the center of the screen and click the left mouse button. A number of demo options are then available.

# **2.9** Making Backups of System Software

The Notebook is preloaded with Windows 95 operating system software. Prior to extended use of the notebook, create a backup set of system s of tware using the Backup Utility under Windows 95. In the event of a disk problem, you can restore your system using the Restore Utility and the set of ba cku p dis kettes you 've ju st crea ted.

# **2.10 Loading Application Software**

For assistance in loading Application Software, refer to Chapter 5 in the *Extens a S eries Notebook Com puter Us er's Reference Manual.*

# **3.1 Introduc tion**

This section describes the Extensa 57x Series Notebook operating controls an d in dicators.

**n 1.4** Note: For additional operating instructions, refer to the *Extensa 57x Series*<br>Notebook Computer Users Guide *Notebook Com puter Us ers Guid e.*

# **3.2 Note book Controls and Indic ators**

The Extensa Series Notebooks are equipped with the following controls and in dicators:

- Alternate action Power Button in the upper left corner above the keyboard
- Status LCD centered above the keyboard ICONs are used to convey status information (refer to Figure 3-1)
- Embedded special function keys in the keyboard (including Contrast and Brightness Control) are activated by the Fn key

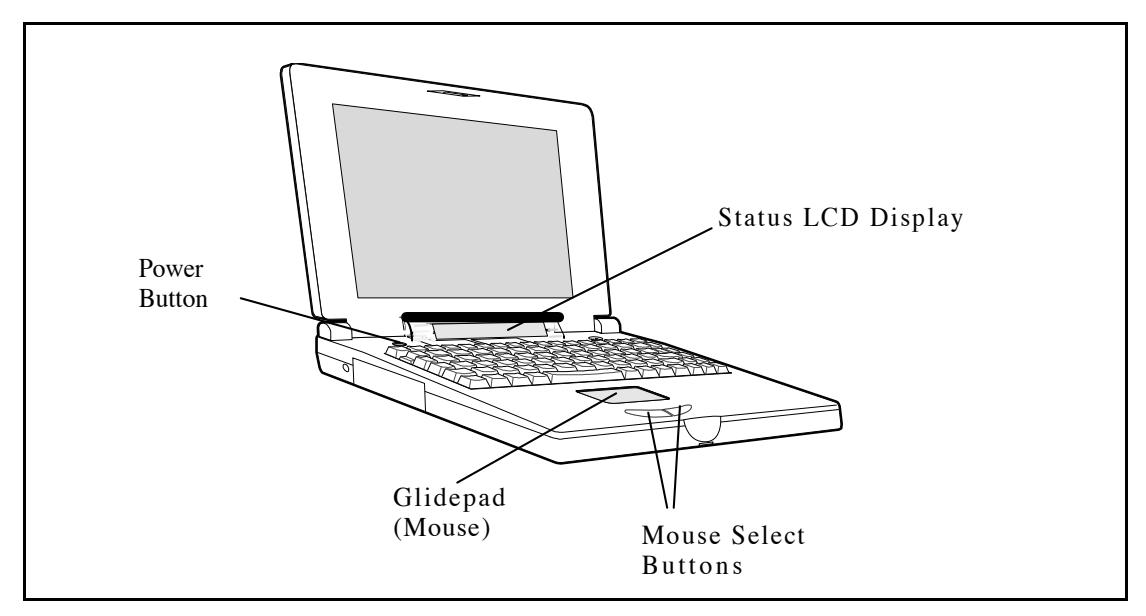

Figure 3-1 Extensa Series Controls and Indicators

#### **3.2.1 LCD Contrast Control**

The TFT version of the notebook contains no operating controls or indicators. Use the function keys to adjust the contrast and brightness. TFT versions are unaffected by contrast "key" adjustments.

#### **3.2.2 Button Switches**

The notebook contains one button switch above the keyboard: the **Power On/ Off** Switch. This button is an alternate action type switch that controls power to the unit. Pressing the Power button causes power to be applied to the notebook, power up self test to be run and Windows 95 to be loaded. When the Power button is pressed again, the Notebook powers down and all data in RAM memory is lost.

#### **3.2.3** Cover Release Latch

The Notebook contains a Cover Release latch near the center of the top cover. To open the notebook, lift up on the release mechanism along the front edge of the notebook.

#### **3.2.4 Glide pad Controls**

The Extensa 57x Series Notebook Computers are equipped with a built-in mouse device called the glidepad physically located at the base of the keyboard (refer to Figure 3-1).

The cursor is positioned by touching and dragging your finger in the direction you want the cursor to go. The select functions are performed either by tapping the glidepad or by pressing the two buttons (switches) at the bottom of the keyboard.

You can change the operation of the pad by changing values in the mouse section of the Windows 95 Control Panel. Once your cursor is in the proper place and you want to select, use the left button to click or double-click just as you wou ld with a m ou se.

# **3.3 Ope rating Proc e dure s**

Some of the operating features useful for notebook maintenance are provided in the following paragraphs. For additional operating instructions, refer to th e *Extens a 57X S eries Notebook Com puter Us er's Manual*.

### **3.3.1** Floppy Drive Operating Procedures

To avoid damaging the floppy drive, and to protect data, take the following precau tion s:

- Never turn off or reset the notebook while the floppy activity indicator is lit.
- Keep the AC adapter at least 6 inches away from your drive.
- Insert the floppy into the floppy drive slot with the label side up and the metal-shutter end first. Gently push the floppy into the floppy drive slot un til the floppy clicks into place.
- To remove a floppy diskette, press the eject button until the floppy pops out.
- Never force open the access shutter on a floppy.
- Always remove a floppy from the floppy drive before turning off the computer.
- Never transport the computer with a floppy in the floppy drive. Doing so can damage the drive head.
- If a floppy appears to be damaged, try to make a copy of it, and im m ediately discard it.
- Keep all floppies when not in use in a disk storage box to protect them from damage or loss.

#### **3.3.2** Installing/Removing PCMCIA Options

PCMCIA cards are inserted and ejected in much the same way as diskettes:

- Up to two Type I or Type II PCMCIA options may be installed in the compartment on the right side of the notebook. One Type III Option may be installed in the lower slot.
- To insert a PCMCIA card, align the card with the socket and slide the card into the socket until it locks into place. To install a Type III option, you must remove the Floppy Drive.
- To eject a PCMCIA card, go to the Windows 95 Control Panel, select PC Card and select the card to stop; then press the release button and rem ove the PCMCIA option.

#### **3.3.3 Com puter Hot Keys**

Refer to the User's Guide shipped with the notebook for a description of the recognized hot keys.

#### **3.3.4** Responding to Low Battery Conditions

The computer generally will notify you when you are reaching a low battery condition by performing the following actions:

- One beep every 10 seconds (unless battery warning is disabled)
- The battery low warning is automatically disabled when the AC Adapter is in stalled on the notebook regardless of the charge condition of the battery pack.
- If the AC adapter is not plugged in within three minutes of a detected battery low condition, the notebook enters Standby mode.
- The Notebook returns to the normal operating mode when the power s witch is activated. Unit then recovers RAM information from the hard drive and restores unit to previous "On" condition.

#### **3.3.5 Minimizing Power Usage**

The following actions can minimize power usage and protect your work du ring the critical minutes before you shut the system down or replace one of the battery packs with a fully charged pack:

- Press Ctrl-Standby to shut off the alarm (if it's enabled)
- Save RAM Disk (if using RAM Disk feature)
- Power down the system if you do not need the computer
## **3.3.6** Recharging the Battery Packs

A standalone battery charger option is available to charge notebook battery packs. The battery packs may also be charged in the notebook as follows:

- **1.** In stall the battery pack(s) in your computer (if not already installed).
- **2**. Connect the AC Adapter as described in Section 2.
- **3**. To fully charge the battery pack, leave it charging in the Notebook for at least an oth er 90 m in u tes.
- **4**. Periodically recondition the primary battery (Nickel Metal Hydride) as described in Paragraph 3.3.7.

#### **3.3.7 Conditioning the Prim ary Battery**

The primary battery pack is a Nickel-Metal Hydride type that requires periodic deep discharge and recharge in order to accept a full charge (approximately every 5 or 6 charge/ recharge cycles). To condition the main battery, use the following procedure:

- **1**. Remove the secondary battery (if installed in the Floppy Drive bay) and AC Adapter (if installed).
- **2**. Power up the computer and leave it on until the primary battery is completely discharged; then reconnect the AC adapter and fully charge the battery. Reinstall the secondary battery in the Floppy Bay  $(f$  using a secondary battery pack).

## **3.3.8** Restoring Missing System Files

When you power up the Notebook, it automatically checks for certain key files that must be present for normal system operation. If any of these files are accidentally erased, as indicated by error message, insert the *Windows 95 Startup diskette* and reboot the system. This will allow you to boot up and troubleshoot your system.

## **3.3.9 Re building the Sys te m Software**

In the event of a hard drive replacement or system board replacement which resulted in loss of system software, you may need to rebuild the entire system software structure.

The following items are required to rebuild the system software:

- Set of backup diskettes of the system software
- Operation al Notebook

In sert the *Windows 95 Startup* diskette in the Notebook's floppy drive and power up the system.

 $\mathbf n$ 

Note: For additional operating procedures, refer to to the Extensa 500 Series Notebook Computer User's Manual, Texas Instruments Part No.<br>9803942-0001.

# **4.1 Introduc tion**

This section describes the notebook theory of operation.

# **4.2 Notebook Functional Description**

Functionally, the notebook computer consists of the following major su bsystems:

- Processor and Memory Subsystem
- I/ O Subsystem
- Video Su bs ys tem
- Hard Disk Su bsystem
- Floppy Disk Su bsystem
- CD-ROM Su bsystem
- PCMCIA Su bs ys tem
- Sound Subsystem
- Serial Infrared Subsystem
- Power Subsystem

A functional block diagram of the Extensa 57x Series Notebook is shown in Figu re 4-1.

#### **4.2.1 Proc e s s or/ Me m ory Subs ys te m s**

The Processor function, housed on the Main Board, is implemented with the In tel  $\mathbb{I}^n$  Pen tium Processor (P54C/LM). The processor operates in con junction with RAM and ROM Memory on the Memory Board and other control logic on the Main Board to process software instructions (BIOS, Windows 95, and Applications).

Primary control for the Processor/Memory subsystem is implemented with the Pentium Chipset (Opti Viper 82C556/82C557).

The memory subsystem, implemented on the Memory Board and optional Du al Inline Memory Modules, provides 8 MB (expandable to 40 MB) of fast DRAM memory, 128 bytes of CMOS RAM (battery backed up) and 256 KB of Flash ROM for system and video BIOS storage.

The basic 8 MB memory system can be expanded to a maximum of 40 MB by the addition of two DIMM memory modules (refer to Section 6 for in stallation details).

Tables 4-1 through 4-3 contain the Notebook  *address map, DMA* channel assignments and IRQ interrupt level assignments respectively.

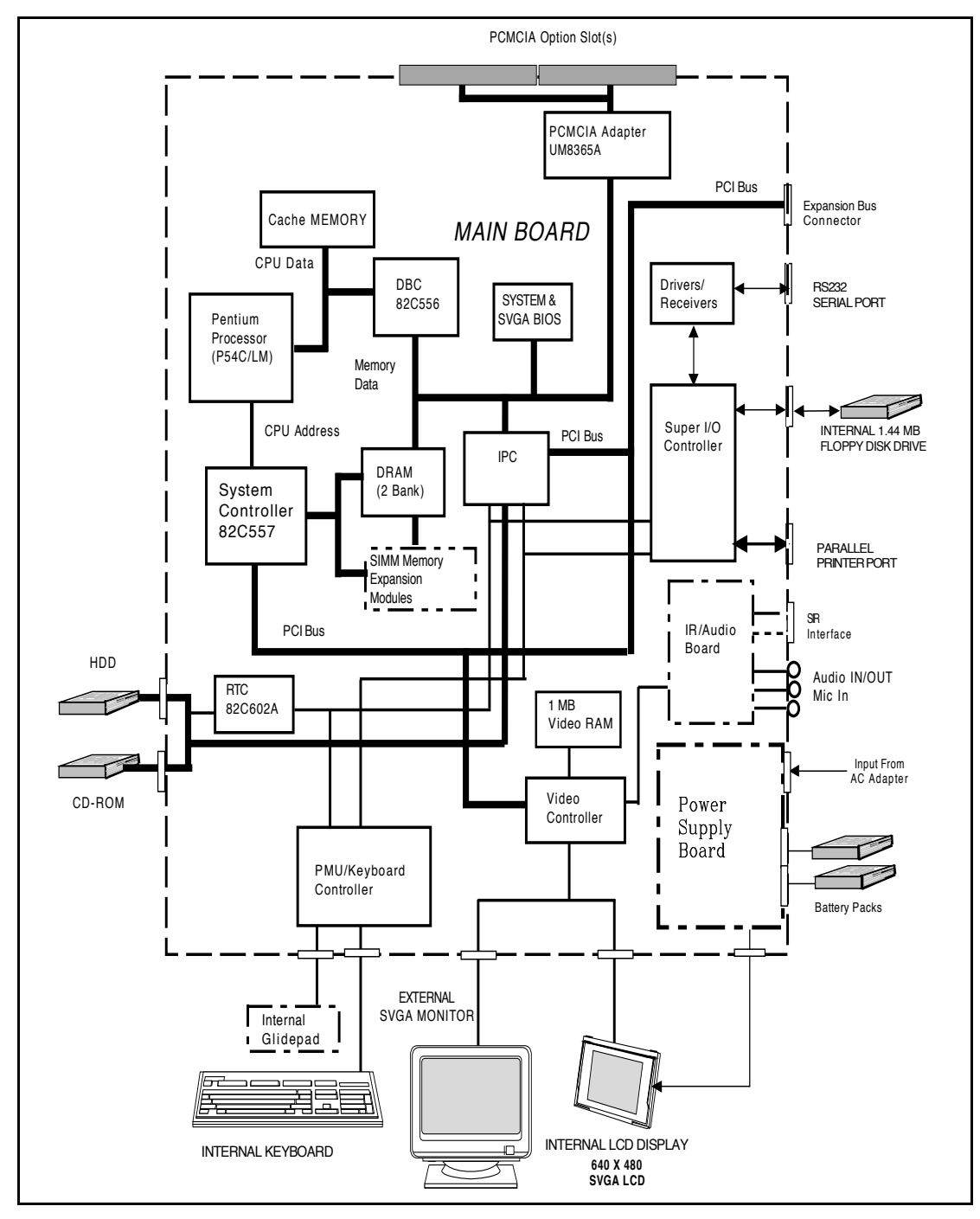

Figure 4-1 Notebook Functional Block Diagram

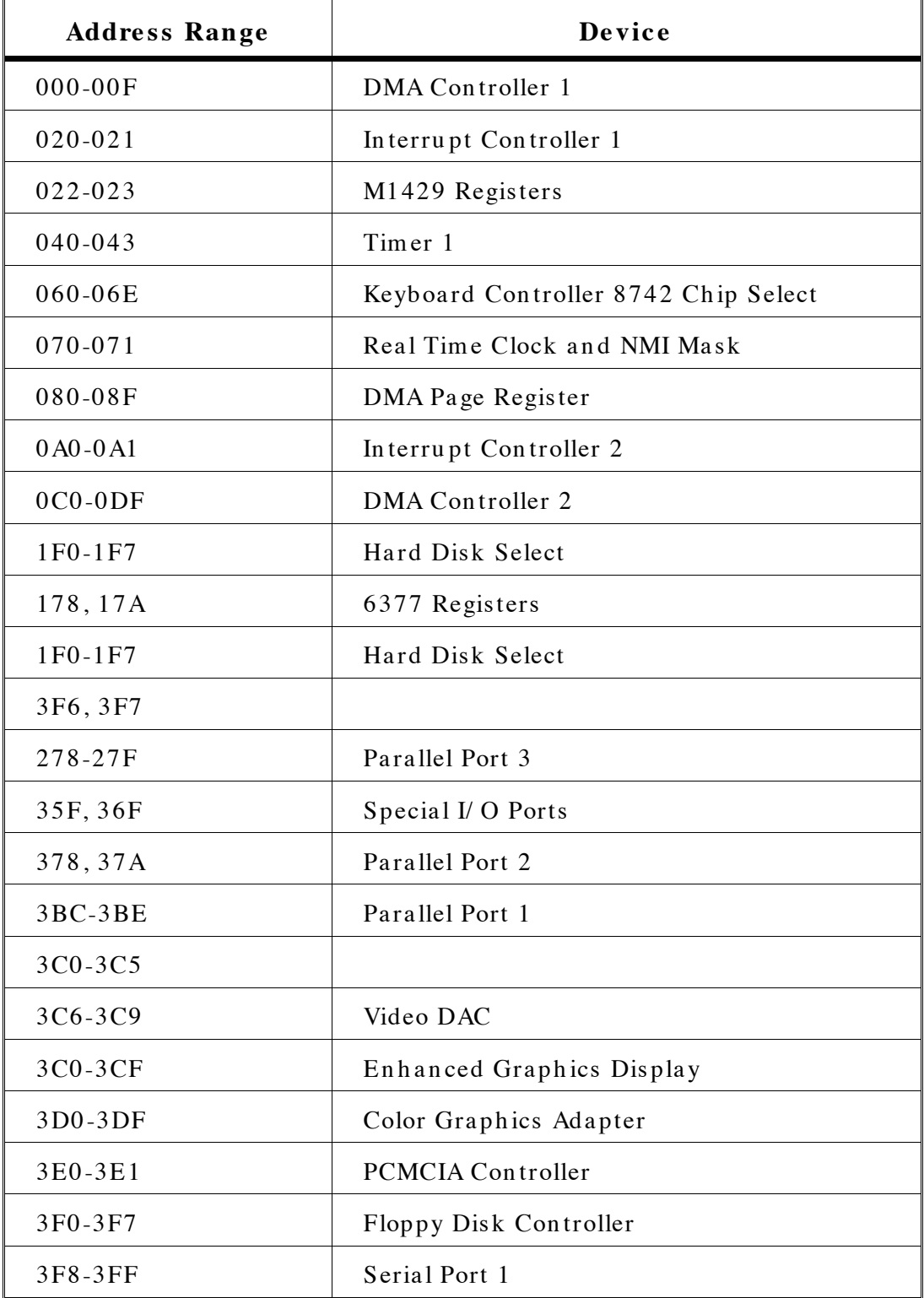

#### Table 4-1 Extensa Series I/O Address Map

| Controller     | Channel        | <b>Address</b> | Function |
|----------------|----------------|----------------|----------|
| 1              | $\Omega$       | 0087           | Spare    |
| $\mathbf{1}$   | 1              | 0083           | Spare    |
| $\mathbf{1}$   | 2              | 0081           | Diskette |
| $\mathbf{1}$   | 3              | 0082           | Spare    |
| $\overline{2}$ | $\overline{4}$ | Cascade        | Cascade  |
| 2              | 5              | 008B           | Spare    |
| 2              | 6              | 0089           | Spare    |
| 2              | 7              | 008A           | Spare    |

Table 4-2 DMA Channels

Table 4-3 IRQ Interrupt Levels

| Priority       | Interrupt<br><b>Number</b> | <b>Interrupt Source</b>                  |
|----------------|----------------------------|------------------------------------------|
| $\mathbf{1}$   | <b>SMI</b>                 | Power management unit                    |
| $\overline{2}$ | <b>NMI</b>                 | Parity Error Detected, I/O Channel Error |
| 3              | IRQ0                       | Interval Timer, Counter 0 Output         |
| 4              | IRQ1                       | Keyboard                                 |
|                | IRQ 2                      | Interrupt from controller 2 (cascade)    |
| 5              | IRQ8                       | Real Time Clock                          |
| 6              | IRQ 9                      | Cascaded to INT 0AH (IRQ 2)              |
| $\tau$         | IRQ10                      | Reserved                                 |
| 8              | IRQ 11                     | Reserved                                 |
| 9              | IRQ 12                     | PS/2 Mouse                               |
| 10             | IRQ13                      | INT from Coprocessor                     |
| 11             | IRQ14                      | Hard Disk Controller                     |
| 12             | IRQ15                      | Reserved                                 |
| 13             | IRQ3                       | Serial Comm Port 2                       |
| 14             | IRQ4                       | Serial Comm Port 1                       |
| 15             | IRQ5                       | Reserved                                 |
| 16             | IRQ6                       | Diskette Controller                      |

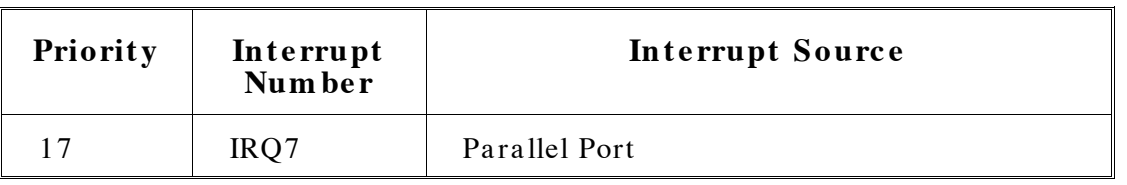

 $\mathbf n$ 

Note: A PCMCIA card can use IRQ 3, 4, 5, 7, 9 and 11 as long as it does not conflict with the interrupt address of any other device.

#### $4.2.2$ I/O Subsystem

The I/O subsystem, implemented with an SMC37C655IR Super I/O Controller Chip, provides for such functions as internal floppy drive control, serial and parallel ports and support for the Serial Infrared port. The Super I/O Controller includes the following features:

- $\bullet$ 100 percent compatible with ISA, EISA, and micro-channel architectures
- Built-in floppy disk controller
- Two UARTs
	- Software compatible with the PC16550A and PC16450
	- MIDI compatible
	- Infrared support on UART2 (IRDA-compliant)
- **Bidirectional Parallel Port** 
	- Enhanced Parallel Port (EPP) compatible
	- Extended Capabilities Port (ECP) compatible, including level 2 support
	- Bidirectional under either software or hardware control
	- Compatbile with ISA, EISA, and Micro Channel architectures
	- Ability to multiplex FDC signals on parallel port pins for external FDD
	- Includes protection circuit against damage caused when printer is powered up, or operated at higher voltages
- Integral address decoder- provides selection of all primary and secondary ISA addresses including COM1-4 and LPT1-3.
- Enhanced Power Management Function
	- Enhanced programmable power-down and wake-up modes
- Au to power -down a n d wa ke-u p m odes
- Typical current consumption during power-down is less than 10A

#### **4.2.3 Video Subsystem**

The video subsystem, implemented on the Main Board and on the LCD Display Unit, displays text, graphics and drives an external SVGA port. The video subsystem is implemented with a Cirrus  $M$  Logic CL-GD 7543 high per formance VGA controller and supporting logic and video RAM (1 MB).

The major features of the VGA controller include:

- Highly integrated design (flat panel / CRT VGA controller, RAMDAC, clock syn th esizer)
- Multiple Bus Architecture Integrated Interface
	- Local Bus (32-bit CPU Direct and VL)
	- EISA/ ISA (PC/  $AT^{m}$ ) 16-bit Bus
- Integrated programmable linear address feature accelerates GUI perform a n ce
- Supports panel resolutions up to 1280 X 1024 resolution including 800 X 600 and 1024 X 768
- SMARTMAP in telligent color to gray scale conversion enhances text legibility
- Text enhancement feature improves white text contrast on flat panel displays
- Fu lly Com pa tible with IBM SVGA

#### **4 .2 .3 .1 Exte rnal SVGA Drive Capability**

The Extensa 57Xcontains an external SVGA port (15-pin, female, D-type connector) which can be used to drive an external CRT (standard SVGA modes with resolutions of 800 X 600 X 256, or 640 X 480 X 256).

## **4.2.4 Hard Disk Subsystem**

The Hard Disk Subsystem, controlled by the IDE interface compatible 82C558N IPC chip, provides disk storage for all system software and user files. Initially, the 57X Series Notebooks are equipped with a removable 810 or 1200 Million Byte h ard drive.

During the manufacturing process, Texas Instruments formats the hard disk and then loads all supplied software including Windows 95.

Caution: Form atting the disk drive erases any data that may be stored on the disk. Therefore do not attempt a format of the hard disk unless **the com puter self test and diagnostics confirm that the disk has not been form atted.**

A Hard Drive activity ICON is located on the Status LED beneath the Display Assembly. This ICON is visible during hard driver read/write accesses.

Caution: The notebook should not be moved when the HDD ICON is lit **to pre ve nt ac c ide ntal dam age to the hard drive .** 

## **4.2.5 Floppy Diskette Drive Subsystem**

The Floppy Diskette Drive Subsystem consists of a Floppy Controller (part of the Super I/ O Chip, SMC37C655IR) and the removable Floppy Diskette Drive. The Floppy Diskette Drive can read/ write standard 3.5-inch minidiskettes. The floppy drive installs in the Media Bay and can be rem oved to install a CD-ROM drive or a second battery pack (Lithium Ion).

## **4.2.6 CD-ROM Subs ys te m**

C

Many of the Extensa 57x models are equipped with a removable 5.25 inch, CD-ROM drive  $(4X \text{ or } 6X \text{ speeds})$ . The drive uses the standard ATAPI in ter fa ce.

The CD-ROM subsystem is controlled by the IPC (which also controls the hard drive subsystem).

## **4.2.7 PCMCIA Subs ys te m**

The notebook is equipped with an on-board PCMCIA host adapter (UM8366F) PCMCIA Con troller) a n d sockets to s u pport Type I, II, or III options. The PCMCIA Controller has the following features:

- Single-chip PCMCIA host adapters
- Direct connection to ISA (PC AT) Bus
- Direct connection to PCMCIA 2.0 Bus
- PCMCIA 2.0- and JEIDA 4.1-compliant
- 82365SL-compatible register set, ExCA-compatible
- Automatic Low-power Dynamic Mode for lowest power consumption
- Program m able Su spen d Mode
- Five programmable memory windows per socket
- Two I/ O windows per socket
- Program m able card access cycle tim in g
- 8- or 16-bit CPU in terfa ce
- 8- or 16-bit PCMCIA in terfa ce s u pport
- ATA disk interface support
- Automatic flash memory timing support
- Easy host interface using ISA I/O addresses 03E0h, 03E1h
- Mixed-voltage  $(3.3V)$  or 5V) operation
- Du a l-socket-in terfa ce, 208-pin QFP

#### **4.2.8 Sound Subsystem (Model Dependent)**

Some models of the Extensa 57x Series notebooks are equipped with a 16-bit stereo sound system including:

- Bu ilt-in m icroph on e an d stereo speakers
- Stereo line in put  $(5-pin$  jack, DIP)
- Stereo Line Output (5-pin jack, DIP)
- External microphone input (5-pin jack, DIP)
- Au dio ch ipset

The sound subsystem is physically implemented on the  $IR/S$  ound Board.

#### **4.2.9 Power Subsystem**

The Power Subsystem consists of the following major parts:

- Power Management (hardware and software components)
- AC Adapter
- Power Su pply Board
- Nickel Metal Hydride (NiMH) Battery Pack
- Optional Secondary Battery Pack (Lithium Ion) if not using the Media Bay for a floppy drive or CD-ROM Drive

#### **4.2.9.1 Power Management**

The notebook is equipped with a power management function that minimizes battery usage for prolonged battery operation and automatically recharges the batteries when the notebook is used with an AC adapter.

The power management modes and warnings include the following:

- LCD standby mode
- Hard disk/ CD-ROM stan dby m ode
- System standby/ suspend mode
- Battery-low warn in g
- Standby/ suspend upon battery low

#### **4 .2 .9 .2 AC Adapt e r**

The notebook uses an AC adapter with built in over voltage and short circuit protection .

The adapter can with stand a continuous short-circuit to DC output without damage to the notebook logic components and resets to the normal power mode after the fault condition is removed.

#### **4 .2 .9 .3 Prim ary Battery Pack**

The Extensa 57x Series Notebooks use a Nickel Metal Hydride battery as the primary battery pack. Specifications for the primary battery pack are provided in Table 4-4.

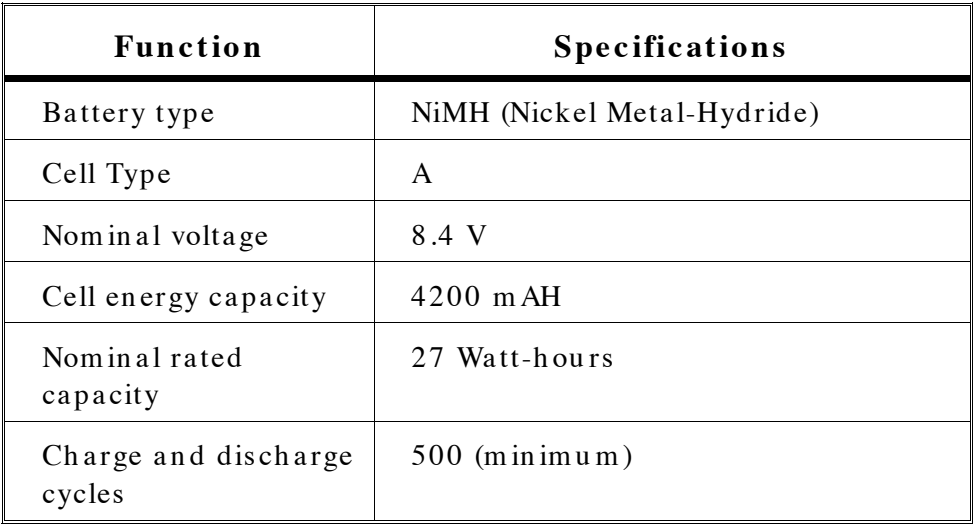

#### **Table 4-4 Primary Battery Pack Specifications**

#### **4.2.9.4 DC-DC Converter/ Battery Charger Circuit**

The power supply board includes two DC-DC Converter circuits and a battery charging circuit that operate the notebook and charge the internal batteries when the AC Adapter is attached to the notebook. The converters operate from an input voltage between 7 VDC and 20 VDC (from the AC adapter) and generate the regulated voltages required to power all internal logic circuits and charge the internal batteries. When the AC adapter is not used, the DC-DC converters are powered by the output of the internal battery pack  $(s)$  (nominal 8.4V).

5

#### $5.1$ General

This section provides the following information:

- Overview of the fault isolation process
- $\bullet$ Guidelines for isolating computer malfunctions to replaceable subassemblies
- Instructions for executing diagnostics and interpreting error messages.

#### $5.2$ **Overview of Fault Isolation Process**

The fault isolation process (summarized in Figure 5-1) consists of the following:

- Quick Check of the following:
	- Notebook power system (including battery packs and AC Adapter connections)- refer to Paragraph 5.4.
	- Switch settings (ensure Power switch is On, and press **Standby** switch to ensure that Notebook is not in Standby mode; press Shift to ensure the notebook is not in Auto-Suspend mode.
	- All external cabling (if any).
	- Check LCD Contrast adjustment (Dual Scan version only).
- $\bullet$ Record and attempt to resolve any displayed error messages/LED indications (refer to Paragraph 5.3 and Table 5-1).
- Record and attempt to resolve any series of beeps emitted from the notebook indicating test failure (refer to Table 5-2).

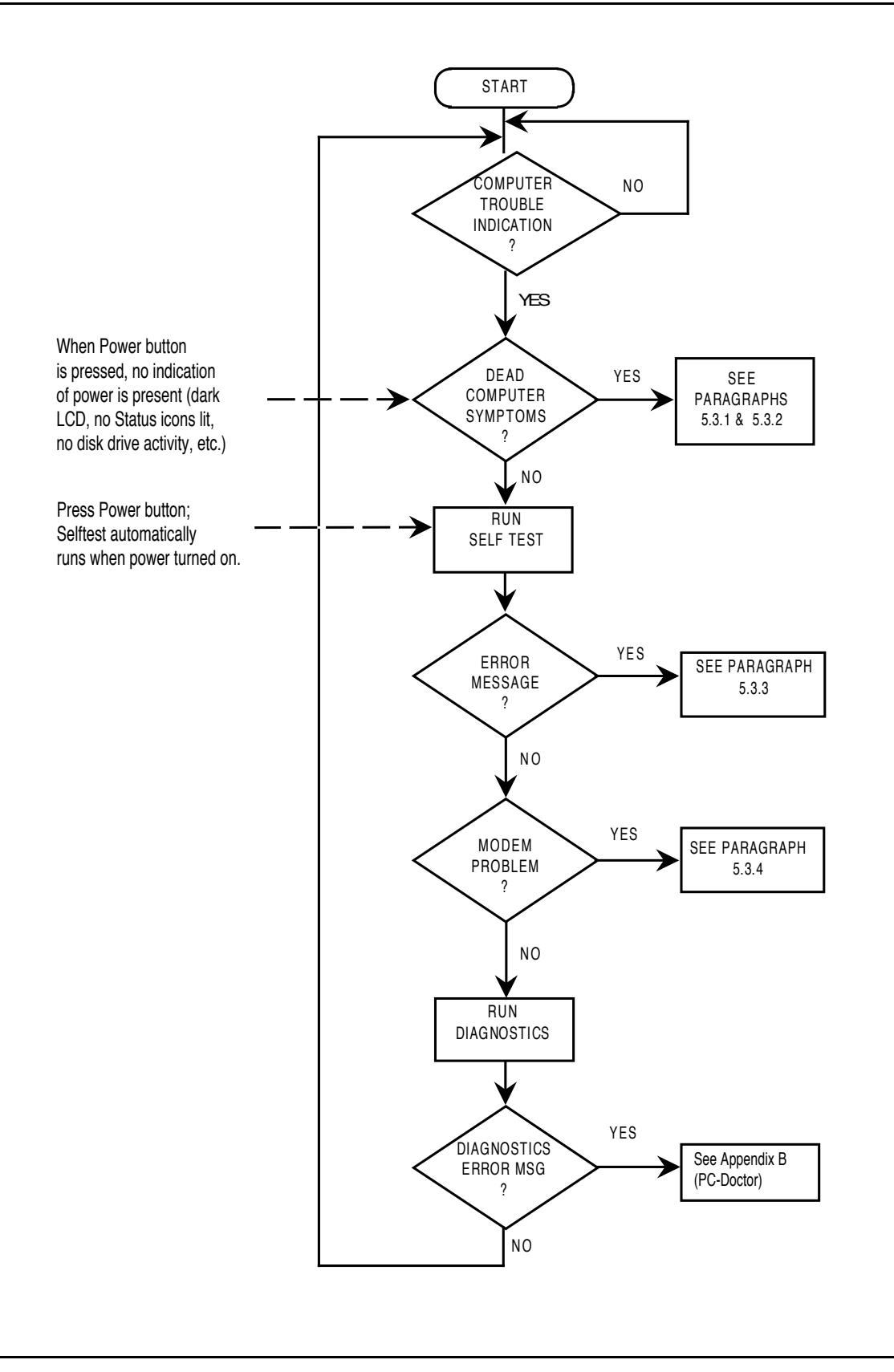

**Figure 5 -1 Troubleshooting Flowchart**

- Try rebooting the system (**Ctrl-Alt-Del**); restore system from diskettes, if necessary.
- If the computer is capable of running the Setup program; check the serial and parallel port configurations, and other features that may a ffect system opera tion .
- Run Diagnostics to further isolate problem area (refer to Paragraph 5.3.5).
- For indicated hardware failures, cycle power and repeat self test to verify that a hard failure has occurred.
- Remove and replace suspect hardware (as described in Section 6 of this manual) and retest the system using the diagnostic tests as described in Paragraph 5.3.5.

The detailed block diagram, shown in Figure 5-2, is useful in performing fault an alysis of various internal subsystems. For example, an LCD hardware problem can be traced to either the LCD, Inverter Board, or Power Supply Board. Other subsystem problems can be isolated in a similar fashion using the detailed block diagram as a troubleshooting tool.

# **5.3** Troubleshooting Procedures

The built-in self test program and the disk resident diagnostics program (PC-Doctor) a re u sefu l tools in com pu ter trou bles h ootin g. However, if th e computer has a power, keyboard or display problem, you first solve this problem before running diagnostics. If the computer powers up and displays messages on the LCD or emits a series of beeps, skip to Paragraph 5.3.3 for further in structions.

## **5.3.1 Trouble shooting a Power Supply Proble m**

If the computer does not power up when the Power Switch is set to the ON position, you most likely have a malfunction in the power subsystem (loss of power at the AC Outlet, faulty AC Adapter, discharged Battery Pack, or faulty Power Supply Board). With a power problem, the status screen and the LCD are both blank, and no drive activity can be heard. The computer is unable to load software and displays no visible signs of activity.

To fault isolate a power problem, check the following:

- AC Adapter and Battery- Plug in the AC adapter and double check all connections on the adapter and computer. Ensure that the notebook **Power** button is set to the On position and that the system is not in stan dby or sleep m odes.
- Measure the voltage at the AC outlet or plug in a known good appliance  $(e.g. a lamp)$  to verify that voltage is present. If the voltage is okay, try replacing the AC adapter.
- Check to see that the battery pack is installed correctly (try using a recharged battery pack if battery is discharged)
- If the AC outlet voltage, AC Adapter, and battery packs test normal but the computer will not power up, replace the Power Supply Board and/ or Battery Board as described in Section 6.

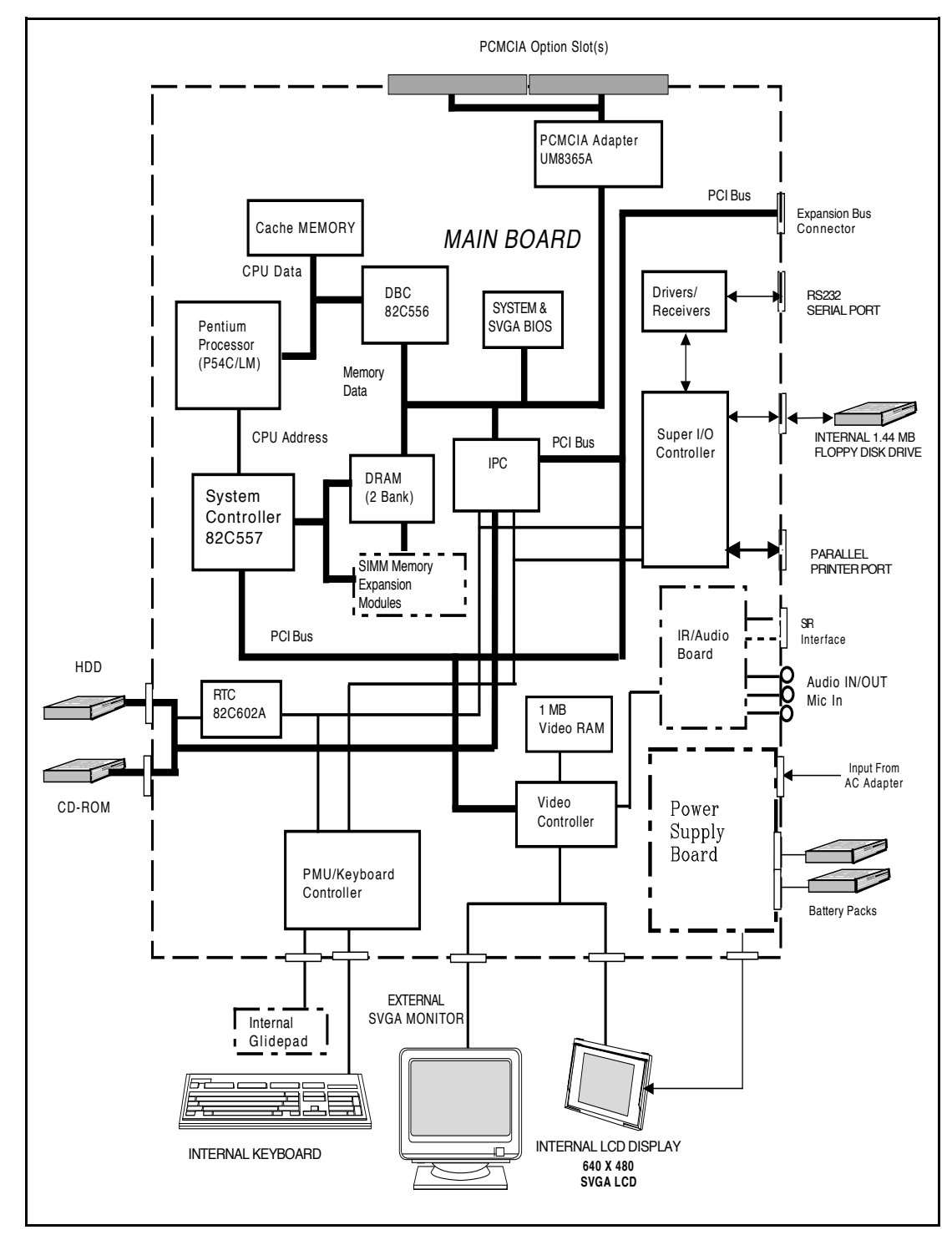

**Figure 5 -2 Troubleshooting Block Diagram**

## **5.3.2 Trouble shooting a Display Proble m**

If the LCD remains blank when you turn on the computer, and the status ICONs light on the Status display panel above the keyboard, check the following controls on the display:

- LCD standby mode If the LCD backlight remains off, even with the Contrast Control set to its highest position, the LCD may be in **Standby** Mode. Press the **Power** button to power up the system.
- Notebook Set for External Monitor use CMOS Setup to reset notebook.
- LCD Replace the cover-display assembly as described in Section 6 of th is m an u al.
- Low battery Use a fully charged battery.

## **5.3.3** Fault Isolation Using Self Test

When the computer is first powered up, it automatically performs a self test of its central hardware and memory functions. During self test (which lasts for a few seconds), the display shows copyright and version number in for m a tion .

Note: Some procedures in this paragraph require you to use keystroke se-<br>quences, such as **Ctrl-Alt-Del**. To execute a keystroke sequence such as<br>this way must press all three keys simultaneously. th is, you m u st press all th ree keys sim u ltan eou sly.

#### **5.3.3.1** Self Test Error Messages

Upon successful completion of the self test, the computer automatically loads its operating system and other built-in utilities. If the self test fails to complete successfully, the display shows one of the error messages des cribed in Appen dix A.

#### **5.3.4 PCMCIA Mode m Proble m s**

If an optional PCMCIA modem does not work properly, check the following item s:

- Proper installation of any PCMCIA options (check Modem settings under Control Panel).
- Dialing problem or wrong number Try dialing a number that you have previou s ly dia led s u cces sfu lly.
- Faulty phone line Connect a telephone to the line and listen for a dial tone.
- Software program Check to ensure that you have installed the s of tware correctly.
- I/ O Address Conflict The multimedia sound capability of the Extensa uses I/ O address 220. However, this may conflict with some third-party PCMCIA cards like the IBM Token Ring card. In this case, reset the Extensa multimedia sound to I/O address 240 as shown in Figure 5-3.

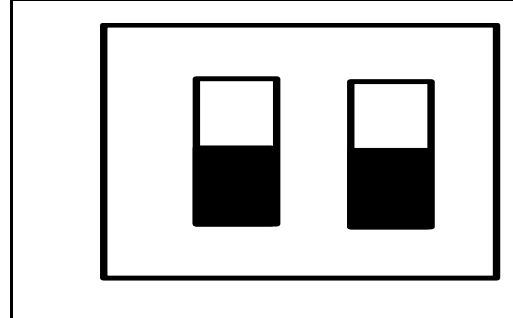

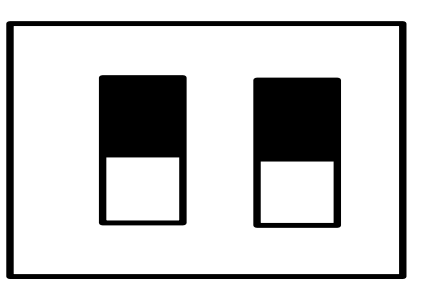

I/O Address 220 (Both switches in lower position)

I/O Address 240 (Both switches in upper position)

NOTE: Lift keyboard to access IR/Sound Board DIP Switch

Figure 5-3 I/ O Address Setting (IR/ Sound Board)

## **5.3.5 Fault Isolation Using Diagnostics**

PC-Doctor supplied with the Extensa Series Notebooks is a powerful diagnostics tool that can help you scan an internal RAM system for viruses, determine the hardware configuration of a local or remote system, ben ch m ark its per formance, an alyze the per formance of all subsystems, and perform a suite of interactive and non-interactive tests on attached devices. The test results are stored in a log which can be printed out (by pressin g **F2** ) or s a ved in a dis k file (by press in g **F3** ).

Features of the diagnostic program are accessed through a series of pull-down menus and basic keyboard keys (cursor keys to move highlighted pointer, Enter key to select a highlighted feature, Esc key to cancel a function and move back one level. PC-Doctor is typically user friendly but if you don't understand a feature, context-sensitive help information is available at any time by pressing the **F1** function key; pressing the **F1** fu n ction key twice a cces ses th e on lin e *Technical Reference Manual for PC-Doctor.*

A power ful set of u tilities within PC-Doctor (that can be run locally or rem otely) simplify the task of determining system configuration data,

allocating and using system memory, IRQ and DMA use, what device drivers are installed, what COM and LPT ports are assigned and what ports are available, iden tifying partitioning data for fixed disk drive(s), determining the SVGA setup information, reading the software interrupts/interrupt vectors, etc.

Function ally, PC-Doctor in cludes the following:

- Group of nine non-interactive diagnostic tests that perform a n on-destructive test of the major hardware functions in the notebook (Processor, Memory, System board, video section, serial and parallel ports (when loopback adapters are installed), hard disk and floppy disk.
- Group of seven interactive tests (require operator input) for testing the keyboard, video sections, sound subsystem, mouse, joystick, diskette drive, printer subsystem and SCSI/ CD-ROM Drive subsystems.
- Utility that provides detailed system information such as configuration data, allocation and use of system memory, IRQ and DMA use, what device drivers are installed, what COM and LPT ports are assigned and what ports are available, partitioning data for fixed disk drive(s), SVGA setup information, software interrupts and interrupt vectors.
- Group of special purpose utilities to run other tests from PC-Doctor, perform a virus scan of the internal RAM system, edit configuration files, surface scan hard drives, measure system performance, open a DOS prompt, provides terminal access to devices connected to serial ports, supports memory debug operations, enables remote operations, permits deep discharge of notebook batteries and provides an extensive test reporting function.

The PC-Doctor diagnostic program contains a group of nine non-Interactive diagnostics, available from the **Diagnostics** heading in the main menu, that permits testing various hardware sections without operator input. You can select one, several, or all tests from the Diagnostics menu. These tests are n on-destructive; the serial and parallel port tests require disconnecting external devices from your notebook and installing loopback plugs. The Non -In teractive test categories in clu de:

- CPU and Coprocessor tests
- Base RAM memory test
- System Board test
- Video Test
- COM1 and LPT1 serial port tests
- Pa ra llel Port Test
- Fixed Disk test
- Diskette Drive tests

• Other devices (Sound card, PCMCIA options, etc.)

#### **Interactive Tests**

The PC-Doctor diagnostic test includes a suite of seven Interactive tests that require operator input during the course of the test. The **Interactive Tests** category in clu des:

- **Keyboard** tests the keyboard keys, LEDs and repeat fu n ction
- Video tests the LCD and external SVGA character sets, and colors.
- **Speaker** tests the volume response at different frequencies.
- Mouse tests the mouse driver, buttons and functionality
- **Joystick** calibrates the external joystick connected to the system and tests the joystick buttons
- **•** Diskette Drive checks diskette drive functionality
- Maximum System Load thoroughly exercises system to the maximum extent possible for performing system burn-in and test
- **Printer Test** tests the operation of a connected printer
- **SCSI Test** sends test codes to attached SCSI devices (requires use of a Docking System with SCSI)
- **CD-ROM Test** checks out any attached CD-ROM Drive (requires attachment of a Docking System with CD-ROM capability)

#### **Supporting Online docum entation**

The PC-Doctor Diagnostic contains the following online information sources:

- On lin e Tech n ical Man u al selected at an y tim e by pressin g **F1** key twice or by clicking on the Question Mark in the upper left hand corner of any PC-Doctor Menu
- On-line Help system that provides context sensitive information from every PC-Doctor screen - accessed by pressing **F1** key once (pressing **F1** twice gets you into the online manual)

#### 5.3.5.1 User Interface to PC-Doctor

PC-Doctor is structured as a text mode, window user interface with pull-down menus. Program operation requires the use of the following keys:

- Curs or Keys move the highlighted pointer
- Enter Key Selects the highlighted option
- Esc Key Cancels current function and goes back one step
- F1 Key Activa tes th e con text-s en sitive h elp fea tu re (press in g **F1** twice in a row calls up the online *Technical Reference Manual for PC-Doctor*)

Scrolling windows, which show the results of various operations, use the followin g keys:

- Page Up/ Page Down moves the screen one page at a time
- F<sub>2</sub> Prints the log to PRN
- $F3$  saves the log to a file

You can also use the mouse or glidepad to interact with PC-Doctor. The leftm ost **Select** key is used to choose objects (menu entries and action codes typically enclosed in brackets). The rightmost **Select** key is equivalent to the **Esc** key which takes you back to your previous step.

#### **5 .3 .5 .2 Creating a Bootable Floppy Diske tte**

Prior to using PC-Doctor, create a bootable floppy diskette using the following procedure:

- **1**. Power up the unit; when unit displays message, "Starting" Windows 95", press F8. Choose Command Prompt Only from menu.
- 2. Using DOS, form at a floppy diskette.
- **3**. From the **A**: prompt, copy the basic MS-DOS files to the diskette using the following command:

**Form at A: / F:1 4 4 0 / S**

Where the value  $1440$  is the capacity of the diskette  $(1.44 \text{ MB}$  in this exa m ple).

- **4**. Get into the PC-Doctor directory (type **CD C:\ PCDR** and press **Enter**).
- **5.** Copy the PC-Doctor files to the bootable diskette using the following command:

 **XCOPY C:. A:**

After completion of this procedure, you should have a bootable diskette con tain in g PC-Doctor.

#### **5 .3 .5 .3 Running PC-Doctor**

PC-Doctor is a DOS-resident program that can be run from either hard disk or from the bootable diskette you previously created.

- **1** . From the C:\ prompt change directory (type **CD C:\ PCDR**) and press **Enter**.
- **2** . The Diagnostics Program loads into system memory, and the LCD displays the diagnostics Header.

**Note:** There are a number of command-line switches that can be entered when starting up PC-Doctor to enable automatic virus scanning, enable loopback testing of serial/ parallel ports, work from the remote menu if performing remote operations, etc. To get a listing of the available commandline switches, startup PC-Doctor with the following command: **PCDR / ?** and press **Enter**.

n

**n Note:** If PC-Doctor detects a virus, it will stop with an error message. You must then use one of the standard virus detection and removal programs must then use one of the standard virus detection and removal programs to rem ove the virus.

#### **5 .3 .5 .4 Quitting PC-Doctor**

To exit PC-Doctor, select the **Quit** pull down menu and then select the **Quit to DOS** option .

**n Note:** For additional information, press **F1** twice to access the online *Refer-*<br> **n** *ence manual for PC Dector ence m anual for PC-Doctor.* 

# **6.1 Introduc tion**

This section contains preventive and corrective maintenance procedures for the Extensa 57x Series Notebook Computers. The first part of the section describes the computer cleaning procedures and preferred handling procedures for sen sitive components (e.g. disk drives, batteries).

The second part of the section identifies all field-replaceable parts; the remainder of the section contains removal and replacement procedures for the field-replaceable parts.

# **6.2 Pre ve nt ive Maint e nanc e**

Preventive maintenance is limited to cleaning the plastic case, the keyboard, and the display screen.

## **6.2.1 Cleaning the Com puter**

c

When it is necessary to clean the plastic case, glidepad and keyboard, use a s oft, lint-free cloth, slightly dampened with a mild detergent solution or use the contents of any commercially available computer cleaning kit.

Caution: Never use alcohol, petroleum-based solvents, or harsh deter**ge nts to c le an your c om pute r. Also ne ve r spray any liquids dire c tly on** the computer case, keyboard, or screen. If the liquid-crystal display (LCD) screen has become smeared or dusty, clean the screen by first applying a mild glass cleaner to a soft, clean, lint-free cloth, and gently wipe the glass. Never apply liquids directly on the screen surface.

Caution: Do not use paper towels to clean the display screen. Paper can scratch the display screen matte.

## **6.2.2 Prote cting the Disk Drives**

To protect the disk drives and data, back up the system disk periodically on floppy diskettes. Periodically use a head-cleaning diskette in the floppy diskette drive to prolong the life of the drive and to help maintain data in tegrity.

## **6.2.3 Handling the Computer Battery Pack**

The battery pack furnished with the computer requires reasonable care and handling to ensure efficient operation and maximum life. Periodically in spect the battery terminals and the batteries for evidence of corrosion and oxide build-up; clean if necessary.

To ensure that the battery pack endures a normal life cycle, always observe the following precautions when handling the battery pack:

- Do not drop the battery pack or subject it to excessive shock and vibration .
- Do not expose the battery pack to direct sunlight, moisture, or chemical compounds.
- Do not disassemble the battery pack.
- Do not use the battery pack to power other devices.
- Do not short the battery leads or connect the battery with reversed polarity.
- Never attempt to charge the battery pack in any way other than as described in this manual.
- Always charge the battery pack as soon as possible after a low battery in dication .

## **6.2.4** Restoring System Software

The hard drive on the notebook computer is factory loaded with Windows 95 and ready for operation. Supplied with the Windows 95 system is a facility for creating backup diskettes of the system software. In the event of a disk crash or oth er problem , you can u se th e *W ind ow s 95 S tartup* diskette to boot the unit and perform troubleshooting.

# **6.3 Re quire d Tools and Equipm e nt**

All notebook computer corrective maintenance procedures can be performed u sing the following tools:

- Tweezers
- Small flat-blade screwdriver
- Sm all Ph illips screwdriver
- Hexagon al Screwdriver
- Plastic Stick

Caution: All boards, options and peripherals contain components that are sensitive to static electricity. When handling any of these items, protect against static electricity by using wrist or ankle grounding straps and grounded working mats. When moving or storing items, use the anti-static bags supplied with the items.

#### $6.4$ **Notebook Field-Replaceable Parts** and Assemblies

All members of the Extensa 57x Series Notebook Computers contain two major assemblies including the Cover Display Assembly (upper half of notebook computer) and the System Base Assembly (lower half of the notebook). Each of these two assemblies contain FRUs as described in the following subparagraphs.

#### $6.4.1$ Cover-Display Assembly

As shown in Figure 6-1, the Cover-Display Assembly contains the LCD screen, Power Inverter Board, Transfer Board and cables.

The Field-Replaceable Units (FRUs) within the Cover Display Assembly are provided in Table 6-1.

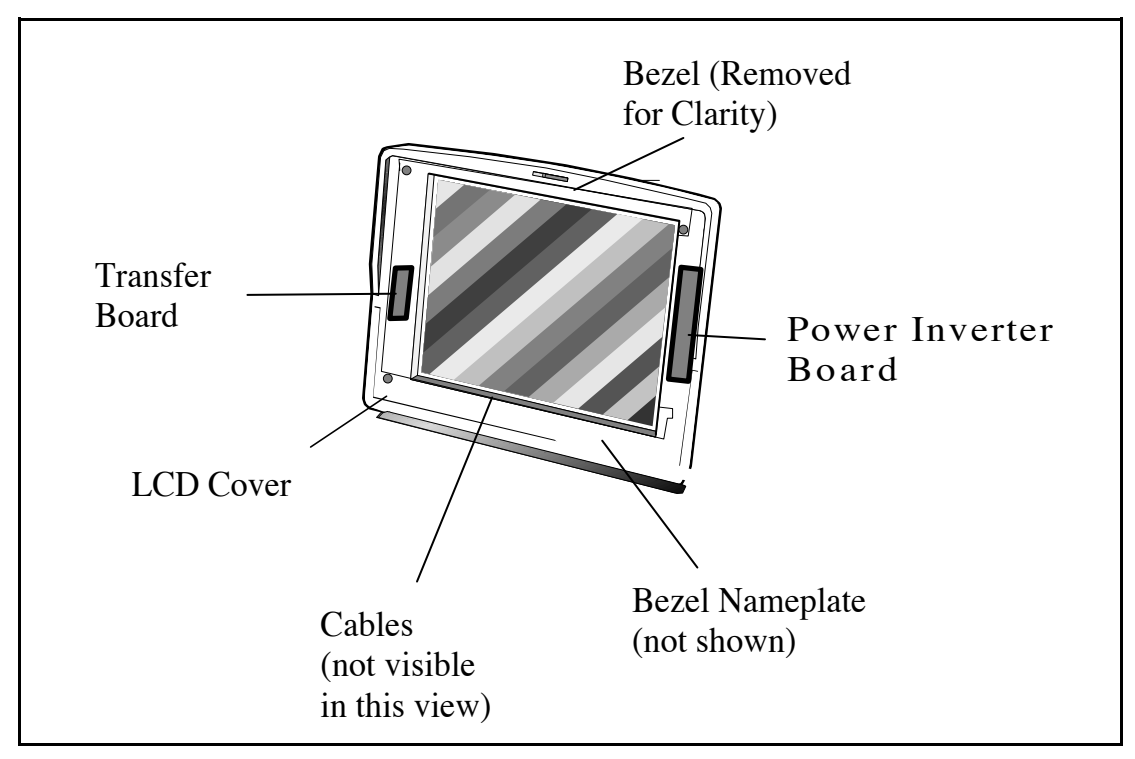

Figure 6-1 **Cover Display Assembly FRUs** 

Field Service 6-3

| Item<br>No. | <b>FRU Description</b>            | TI Part No.  | Reference<br>Paragraph<br>No. |
|-------------|-----------------------------------|--------------|-------------------------------|
| 01          | Inverter Board, TFT/DSSTN         | 9811310-0001 | 6.5.15                        |
| 02          | 11.3", DSTN SVGA LCD Panel        | 9811312-0001 | 6.5.6                         |
| 03          | 10.4" TFT SVGA LCD Panel          | 9811313-0001 | 6.5.6                         |
| 04          | 11.3" DSTN SVGA Cable             | 9811314-0001 | 6.5.6                         |
| 05          | 10.4" TFT SVGA Cable              | 9811315-0001 | 6.5.6                         |
| 06          | Display Interconnect Board, TFT   | 9804800-0001 | 6.5.6                         |
| 07          | Display Interconnect Board, DSSTN | 9804024-0001 | 6.5.6                         |
| 08          | TFT Panel Transfer Board          | 9804801-0001 | 6.5.6                         |
| 09          | <b>DSSTN Panel Transfer Board</b> | 9804803-0001 | 6.5.6                         |
| 10          | Bezel, 11.3" DSSTN                | 9811320-0001 | 6.5.6                         |
| 11          | Bezel, TFT 10.4                   | 9811321-0001 | 6.5.6                         |
| 12          | Bezel Nameplate, 570CD            | 9811322-0003 | Ref                           |
| 13          | Bezel Nameplate, 575CD            | 9811322-0004 | Ref                           |
| 14          | Bezel Nameplate, 570CDT           | 9811322-0005 | Ref                           |
| 15          | Bezel Nameplate, 575CDT           | 9811322-0006 | Ref                           |
| 16          | Hinge Covers                      | 9805713-0001 | Ref                           |

Table 6-1 Cover Display Assembly, Field-Replaceable Units (FRUs)

## **6.4.2** System Base Assembly

As shown in Figure 6-2, the System Base Assembly houses a variety of field-replaceable subassemblies and components. The FRUs and paragraph references for removal/ replacement procedures are listed in Table 6-2. Table 6-3 contains a listing of Customer (non-technical user) replaceable units (CRUs) and associated TI Part numbers.

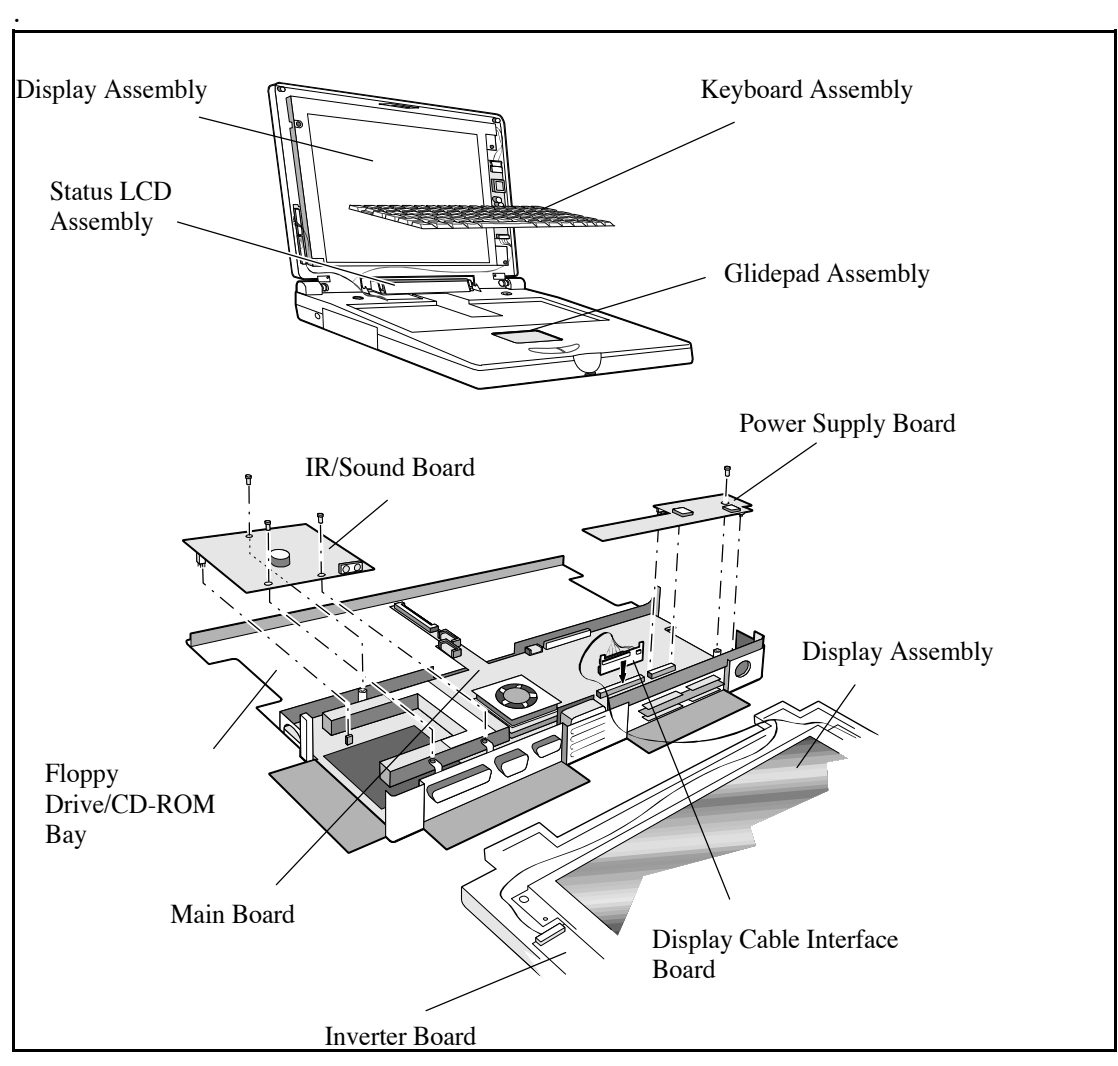

**Figure 6-2 Base Assembly FRUs** 

| <b>Item</b><br>No. | <b>FRU Description</b>               | TI Part No.  | Ref. Para.<br>No. |
|--------------------|--------------------------------------|--------------|-------------------|
| $\mathbf{1}$       | 100MHZ Main Board w/ CPU             | 9811305-0001 | 6.5.13            |
| $\overline{2}$     | Power Supply, CPU                    | 9811317-0001 | 6.5.13            |
| 3                  | Sound\IR Board Assembly (Addr. Sel.) | 9811306-0001 | 6.5.10            |
| 4                  | Power Supply Assembly                | 9804020-0001 | 6.5.11            |
| 5                  | HDD Board Assembly, Gold Contact     | 9804805-0002 | 6.5.14            |
| 6                  | Status LCD Board Assembly            | 9804808-0001 | 6.5.7             |
| $\overline{7}$     | 4X CD-ROM Kit                        | 9803982-0002 | 6.5.2             |
| 8                  | 6X CD-ROM Kit                        | 9803982-0003 | 6.5.2             |
| 9                  | 810 Million Byte HDD                 | 9786285-8001 | 6.5.3             |
| 10                 | 1200 Million Byte HDD                | 9786285-8002 | 6.5.3             |
| 11                 | FDD Module (W/ O FDD)                | 9804818-0001 | 6.5.2             |
| 12                 | 1.44 MB FDD                          | 9804819-0001 | 6.5.2             |
| 13                 | US Keyboard Assembly                 | 9804820-0001 | 6.5.5             |
| 14                 | UK Keyboard Assembly                 | 9804820-0002 | 6.5.5             |
| 15                 | German Keyboard Assembly             | 9804820-0003 | 6.5.5             |
| 16                 | French Keyboard Assembly             | 9804820-0004 | 6.5.5             |
| 17                 | Spanish Keyboard Assembly            | 9804820-0005 | 6.5.5             |
| 18                 | Swiss Keyboard Assembly              | 9804820-0006 | 6.5.5             |
| 19                 | Italian Keyboard Assembly            | 9804820-0007 | 6.5.5             |
| 20                 | Portuguese Keyboard Assembly         | 9804820-0008 | 6.5.5             |
| 21                 | Swedish Keyboard Assembly            | 9804820-0010 | 6.5.5             |
| 22                 | Danish Keyboard Assembly             | 9804820-0012 | 6.5.5             |
| 23                 | Norwegian Keyboard Assembly          | 9804820-0013 | 6.5.5             |
| 24                 | Belgium Keyboard Assembly            | 9804820-0014 | 6.5.5             |
| 25                 | Finish Keyboard Assembly             | 9804820-0015 | 6.5.5             |
| 26                 | CPU, P54C-100, SPGA, 2.9V            | 9811733-0001 | 6.5.13            |
| 27                 | Glidepad Module                      | 9804821-0001 | 6.5.9             |

Table 6-2 Base Assembly, Field-Replaceable Units (FRUs)

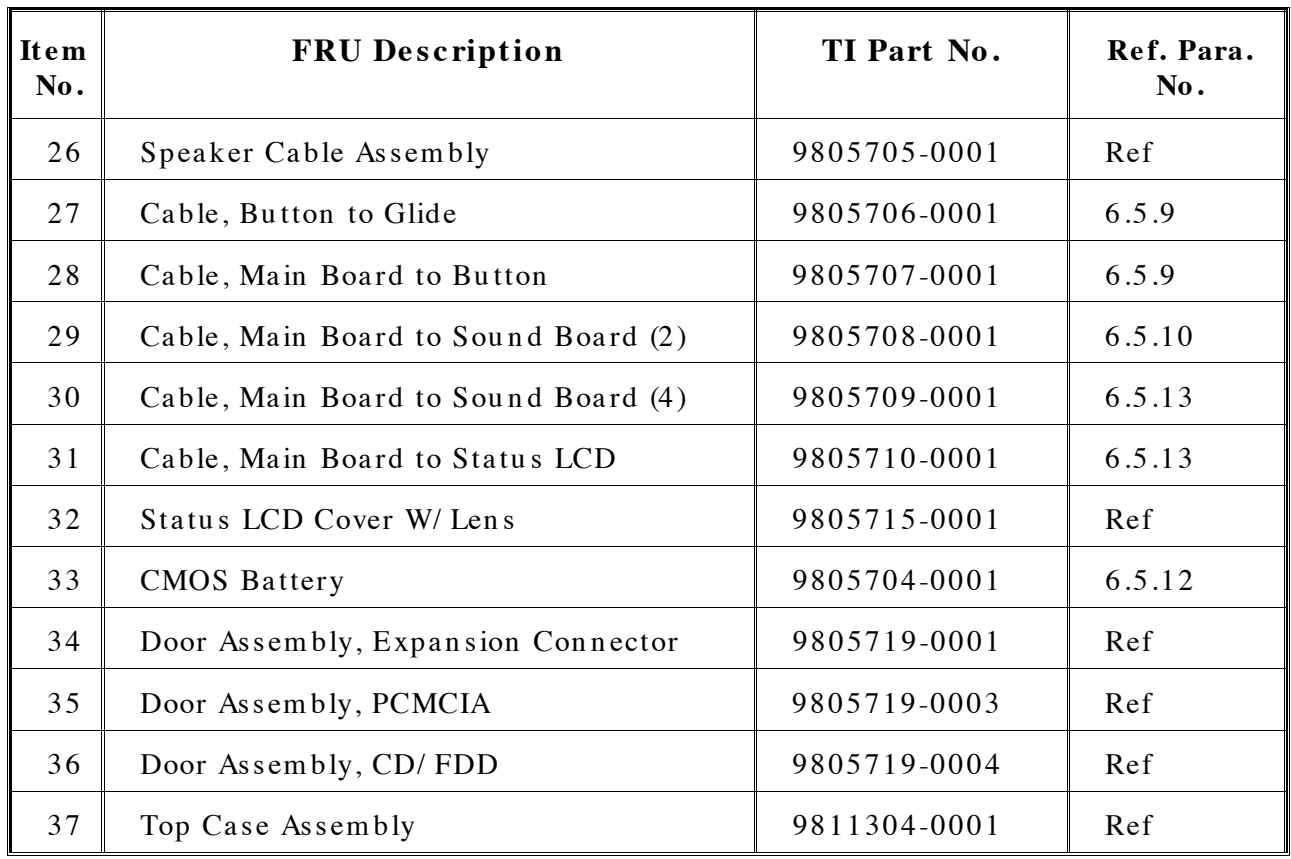

Table 6-3 Notebook CRUs (Customer Replaceable Units)

| <b>Item</b><br>No. | <b>CRU</b> Description                       | <b>TI Part No</b> | Ref. Para.<br>No. |
|--------------------|----------------------------------------------|-------------------|-------------------|
| 1                  | Internal Battery Pack, Ni-MH,<br>$4200$ m AH | 9803928-0003      | 6.5.1             |
| $\overline{2}$     | 8 MB RAM Module Kit                          | 9809810-0001      | 6.5.7             |
| 3                  | 16 MB RAM Module Kit                         | 9804241-0001      | 6.5.7             |
| 4                  | 32 B RAM Module Kit                          | 9809811-0001      | 6.5.7             |
| 5                  | External Battery Charger                     | 9803934-0001      | Ref.              |
| 6                  | <b>Full Function Port Replicator</b>         | 9803936-0001      | Ref.              |
| 7                  | <b>Screw Covers</b>                          | 9805716-0001      | Ref               |
| 8                  | Door Assembly,<br>VGA/ Ser./ Par.            | 9805719-0002      | Ref               |

# **6.5 FRU Rem oval and Replacem ent Proc e dure s**

The following paragraphs contain field service-level removal/ replacement procedures for the Notebook.

Caution: Prior to removing any of the internal FRUs in the notebook,<br>
remove the AC Adapter, battery, floppy and hard drives and all external<br>
captions installed an the natabook **options installed on the notebook.**

#### **6.5.1 Rem oving/ Replacing the Notebook Battery Pack**

The procedure for removing and replacing the battery pack(s) is as follows:

- **1**. Turn off the computer and disconnect the AC adapter and any external devices from the notebook.
- **2**. Turn the notebook over and lay the notebook on a flat surface.
- **3**. Locate the battery release button on the bottom of the notebook. Press the button in the direction of the arrow while sliding the battery out of its battery bay.

**n Note**: Refer to Step 2 in Paragraph 6.5.2 for information on removing a sec-<br>ondary battery pack from the floppy drive cavity ondary battery pack from the floppy drive cavity.

#### **6.5.2 Removing/ Replacing the Floppy Drive/ CD-ROM**

To remove and replace the Floppy Drive or CD-ROM Drive, perform the followin g procedu re:

- **1**. Power the notebook off; disconnect the AC adapter from the notebook  $(iif attached)$  and remove the battery pack $(s)$  as described in Paragraph 6.5.1.
- **2**. Locate the floppy release button. Press and hold the button in the direction of the arrow while sliding the floppy drive (or other installed device such as CD-ROM drive or battery) out of the notebook bay.

Caution: When removing the floppy drive assembly or CD-ROM drive<br>assembly, grasp it by its sides; otherwise damage to the floppy drive can occur.

**3.** The floppy drive assembly can be further disassembled by removing the Phillips-head screws from the sides of the floppy drive assembly; lifting off the cover and lifting out the floppy drive and cable con nector (ZIF connector type). Unplug the cable at the ZIF connector.

## **6.5.3 Re m oving/ Re plac ing t he Hard Drive**

The procedure for removing and replacing the hard drive assembly is as follows:

- **1**. Power down the notebook, remove the battery packs, and disconnect the AC adapter, if installed.
- **2**. Disconnect any peripheral device interface cables from the external in terface connectors and remove any installed PCMCIA options.
- **3**. Locate the HDD release button on the side of the notebook computer; press and hold the release button in the direction of the arrow while sliding the HDD assembly out of its bay.
- **4**. Replacement is essentially the reverse of Steps 1 through 3.

## **6.5.4 Re m oving/ Re plac ing Dual Inline Me m ory Module s (DIMMs)**

To remove and replace the expansion memory, use the following procedure:

- **1**. Power down the notebook; disconnect the AC Adapter (if attached) and rem ove the notebook battery packs as described in Paragraph  $6.5.1$ .
- 2. Using a small Phillips head screw driver, remove the two screws that secure the RAM Access Door to the base and remove the door.
- **3**. Push the two plastic springs away from the board edge and remove the board using a slight rocking motion.
- **4**. When installing a DIMM board, insert the edge of the board into the rear of its connector using a slight rocking motion at an angle to the surface of the board.
- **5** . Once the DIMM is fully inserted in the connector, push downward on both sides of the board to snap it in place.
- **6**. Repeat steps 4 and 5 for each DIMM module being installed. Then replace hardware earlier removed in Steps 1 and 2.

## **6.5.5** Removing/ Replacing the Keyboard Assembly

The procedure for removing and replacing the keyboard assembly is as follows:

- **1** . Power the notebook off; disconnect the AC Adapter from the notebook (if attached) and remove the battery pack(s) as described in Paragraph 6.5.1.
- **2**. The top edge of the keyboard is held in place by latches above the **PrtSc** and **F2** keys. Slide the latches toward the outer edges of the notebook.
- **3**. Using a small straight-blade screwdriver, lift the rear edge of the keyboard and lay the keyboard over on the glidepad.
- **4**. Unlock the keyboard ZIF connector on the main board and remove the keyboard cable; lift the keyboard out of the unit.
- **5**. When installing the replacement keyboard, essentially reverse Steps 1 throu gh 4.

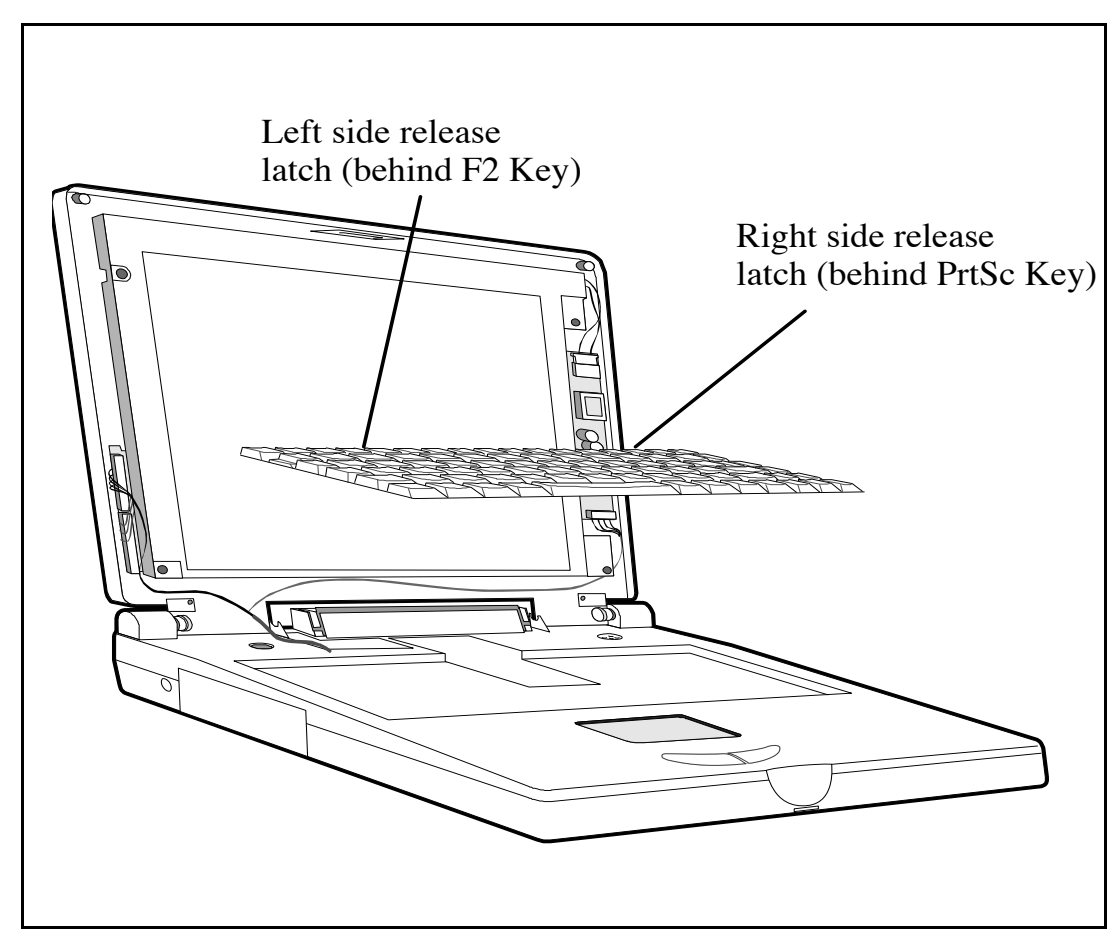

Figure 6-3 Removing/Replacing the Keyboard Assembly

.

## **6.5.6 Removing/ Replacing the Display Assembly**

To access FRUs in the display assembly, remove the display assembly as described in the following procedure:

- **1.** Remove the keyboard assembly as described in Paragraph 6.5.5.
- **2**. Lean the LCD partially back (do not lean the LCD completely back as it may cause the LCD status cover to bind).
- **3**. Using both thumbs, press the front edge of the LCD status cover to release two latches on the rear edge of the cover. With a rocking motion, gently remove the LCD cover (Note: You may have to adjust the LCD cover and lift upward on the front edge of the LCD status cover).
- **4**. Remove the screw that secures the ground cable to the Main Board (located directly below the processor).
- **5**. Locate the display interconnect (hinge) board (plugs vertically into the main board just to the left of the CPU).
- **6**. Using two pairs of pliers, lift upwards on the left and right side of the display cable interface board and remove the board from the unit while pulling the ground cable from the base assembly.
- **7**. Lay the Display Assembly completely back and remove the four Phillips-head screws that secure the display hinges to the Base Case Ass em bly.
- **8**. Ensure that the display cables are free from the Top Case Assembly and remove the Display Assembly.
- **9**. Replacement is the reverse of Steps 1 through 8 above.

#### **6.5.7 Re m oving and Re plac ing the LCD Status As s e m bly**

To remove the LCD Status Assembly, perform the following procedure:

- **1.** Remove the keyboard assembly as described in paragraph 6.5.5.
- **2.** Lean the LCD partially back (do not lean the LCD completely back as it may cause the LCD status cover to bind).
- **3**. Using both thumbs, press the front edge of the LCD status cover to release two latches on the rear edge of the cover. Press down at air vent while lifting tabs in front. With a rocking motion, gently remove the LCD cover (Note: You may have to adjust the LCD cover and lift upward on the front edge of the LCD status cover).
- **4**. Remove the two Phillips-head screws and clips that secure the status LCD assembly to the base.
- **5**. Lower the LCD cover assembly and unlock the ZIF connector on the back of the LCD status assembly using a plastic stick.
- **6**. Lift the status LCD assembly out of the unit.
- **7**. Reinstallation of the status LCD assembly is the reverse of Steps 1 throu gh 6.

## **6.5.8 Removing/ Replacing the Top Case Assembly**

To remove and replace the top case assembly assembly, perform the followin g procedu re:

- **1**. Remove the keyboard assembly as described in Paragraph 6.5.5.
- 2. Remove the display assembly as described in Paragraph 6.5.6.
- **3** . Remove the LCD status assembly as described in Paragraph 6.5.7.
- **4**. Unplug the small cable located next to the keyboard ZIF connector.
- **5**. Flip the unit over and remove the eight screws from the base. **Do Not** rem ove the flat head screw at the rear of the unit next to the switch.

**Note**: You do not need to remove the two screws holding the RAM access door to the base assembly.

- **6**. Remove the screw to the right of the display cable interface board (located behind the status LCD assembly).
- **7**. Turn the unit over and lift the rear of the top case assembly one to two in ches; then pull the top case towards you while keeping the base in place.
- **8**. Reinstallation of the top case assembly is the reverse of Steps 1 th rough 7 above.

## **6.5.9 Re m oving/ Re plac ing t he Glide pad As s e m bly**

To remove/ replace the glidepad assembly, perform the following procedure:

- **1.** Remove the top case assembly as described in Paragraph 6.5.8.
- **2**. Flip the top case assembly over and lay it on a flat surface.
- **3**. Remove the four screws that secure the glidepad board assembly to th e plastics.
- **4**. Carefully lift the glidepad board out of the plastics. Note that the glidepad is tethered to the button board by a cable and LIF connectors.
- **5**. Replacement of the glidepad assembly is the reverse of Steps 1 through 4 above.

## **6.5.10** Removing/ Replacing the IR/ Sound Assembly

To remove and replace the IR/ sound assembly, perform the following procedure:

**1**. Remove the top case assembly as described in Paragraph 6.5.8.

- **2** . Some versions of the IR/ sound board contain two cables that connect to the left side of the main board. Disconnect these cables, if present.
- **3**. Remove three screws that hold the IR/sound board to the unit (two screws are located at the rear which secure a rear bezel and one screw is in the front).
- **4**. Grasp the front left corner and front right corner of the board; remove the board from the unit.
- **5**. Replacement of the IR/ sound board assembly is essentially the reverse of Steps 1 through 4 above.

**Note**: Ensure that the I/O port address switch settings on the original board match the setting of the replacement board (refer to Figure 5-3 in Section 5).

## **6.5.11** Removing/Replacing the Power Supply Board

To rem ove and replace the Power Supply Board, perform the following procedure:

- **1**. Remove the Top Case Assembly as described in Paragraph 6.5.8
- 2. Remove the holding screw on the left side of the board.
- **3**. Firm ly grasp the board and use a side-to-side rocking motion while lifting up on the board.
- **4**. When reinstalling the Power Supply Board, ensure that the plastic cap that rests on top of the Closed Cover Switch has the slanted surface facing the front of the Notebook.

## **6.5.12** Removing/Replacing the CMOS Battery

To remove and replace the CMOS battery, use the following procedure.

**n Note:** Replacement of the CMOS battery will result in the loss of customer-<br>definable settings. Replace CMOS battery only if the battery is defective definable settings. Replace CMOS battery only if the battery is defective.

- **1.** Remove the top case assembly as described in Paragraph 6.5.8.
- **2**. Disconnect the battery cable from the main board; lift the battery from the base.
- **3** . Rein stall replacem en t battery.

## **6.5.13 Re m oving/ Re plac ing the Main Board**

To remove and replace the main board assembly, perform the following procedure:

- **1**. Remove the top case assembly as described in Paragraph 6.5.8.
- **2**. Using a 5 mm hexdriver, remove the four hex standoffs (shortest is located next to the  $PS/2$  connector and the longest is located at the rear of the unit).
- **3**. Remove the four Phillips head screws securing the main board to the base plastics.
- **4**. Lift up on the front edge of the main board until it clears the battery cavity; then pull the main board forward and out of the plastics.
- New P/S Board Remove all other board assemblies; then remove four Hex Standoffs and four screws. Main Board Assembly
- **5**. Reassembly is the reverse of steps 1 through 4 above.

Figure 6-4 Replacing the Main Board Assembly

#### **6.5.14 Re m oving/ Replacing HDD Conne ctor Board**

To remove and replace the HDD connector board Assembly, perform the followin g procedu re:

- 1. Remove the top case assembly as described in Paragraph 6.5.8.
- **2**. Remove the main board assembly as described in Paragraph 6.5.13.
- **3**. Turn the main board over and lay on a flat surface.
- **4**. Using a small Phillips screwdriver, remove the two screws securing the HDD connector board to the main board.
- **5**. Replacement is the reverse of Steps 1 through 4.
#### **6.5.15 Rem oving/ Replacing Inverter Board**

To remove and replace the inverter board assembly, perform the following procedure:

c

Caution: Prior to removing the LCD bezel, ensure that the AC adapter is disconnected and that all internal battery packs are removed. Failure to observe this precaution could expose you to dangerous high **voltages.**

- **1**. Remove the top case assembly as described in Paragraph 6.5.8.
- **2**. Remove the main board assembly as described in Paragraph 6.5.13.
- **3**. Turn the main board over and lay on a flat surface.
- **4**. Unplug the speaker cable assembly connected to the display interface board.
- **5**. Remove the four rubber screw covers and the four screws beneath the covers.
- **6**. Pull on the inside edges of the bezel to remove it starting with the bottom of the bezel.
- **7**. Disconnect the connectors at the top and bottom of the inverter board.
- **8**. Use a small Phillips-head screwdriver to remove the two screws holding the inverter board to the plastics. Remove the inverter board.
- **9**. To replace the inverter board, reverse Steps 1 through 8.

## **A.1 Introduc tion**

This appendix contains reference data useful in diagnosing and correcting self test errors.

| <b>Error Message</b>                                        | <b>Corrective Action</b>                                                                                                    |
|-------------------------------------------------------------|----------------------------------------------------------------------------------------------------|
| CMOS Battery Bad                                            | Replace main board                                                                                                    |
| CMOS Checksum Error                                         | Cycle power to Notebook; if<br>problem persists, replace main<br>board.                                                                                           |
| Disk Boot Failure                                           | Insert a system disk in drive A                                                                                                    |
| Diskette Drive Controller Error or No<br>Controller Present | Cycle power to Notebook; if<br>problem persists, replace main<br>board.                                                                                           |
| Diskette Drive Error                                        | Insert Diskette and retry; if<br>problem persists, replace drive.                                                                                                 |
| Diskette Drive Type Mismatch                                | Press Ctrl-Alt-Esc to reconfigure<br>the system.                                                                                                    |
| Equipment Configuration Error                               | Press Ctrl-Alt-Esc to reconfigure<br>the system.                                                                                                    |
| Hard Disk 0 Error                                           | Cycle power to Notebook; if<br>problem persists, replace main<br>board and/ or hard drive.                                                                        |
| Hard Disk 0 Extended Type Error.                            | Cycle power to Notebook; if<br>problem persists, replace hard<br>drive.                                                                                           |
| Insert system diskette and press key to<br>reboot           | Insert a system disk in drive A                                                                                                    |
| I/ O Parity Error                                           | Cycle power to Notebook; if<br>problem persists, replace main<br>board.                                                                                           |
| Keyboard Error or No Keyboard<br>Connected                  | Cycle power to Notebook; if<br>problem persists, check keyboard<br>cable conections to main board; if<br>problem persists, replace keyboard<br>and or main board. |

**Table A-1 Self Test Error Messages** 

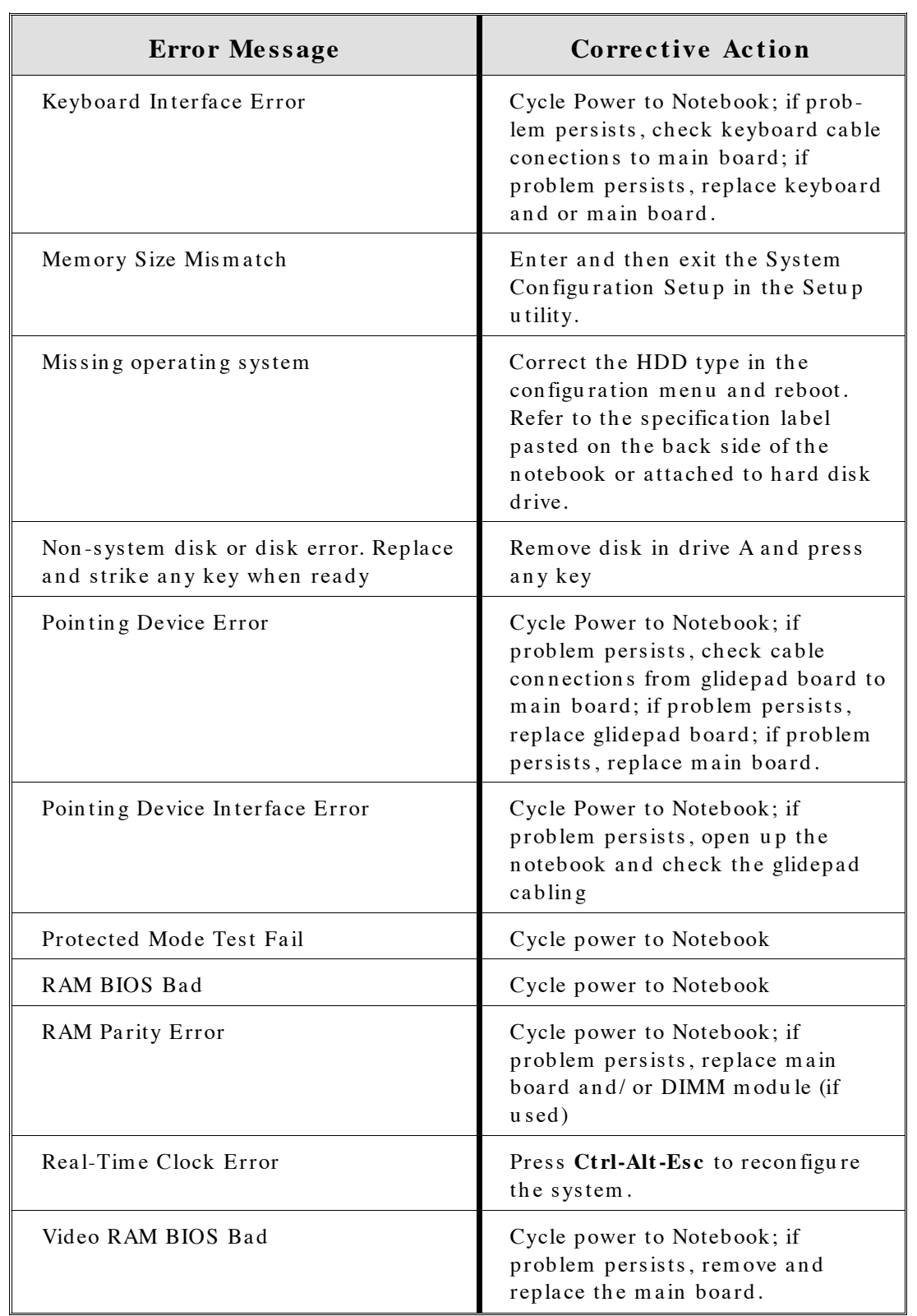

#### **Table A-2 POST Checkpoint List**

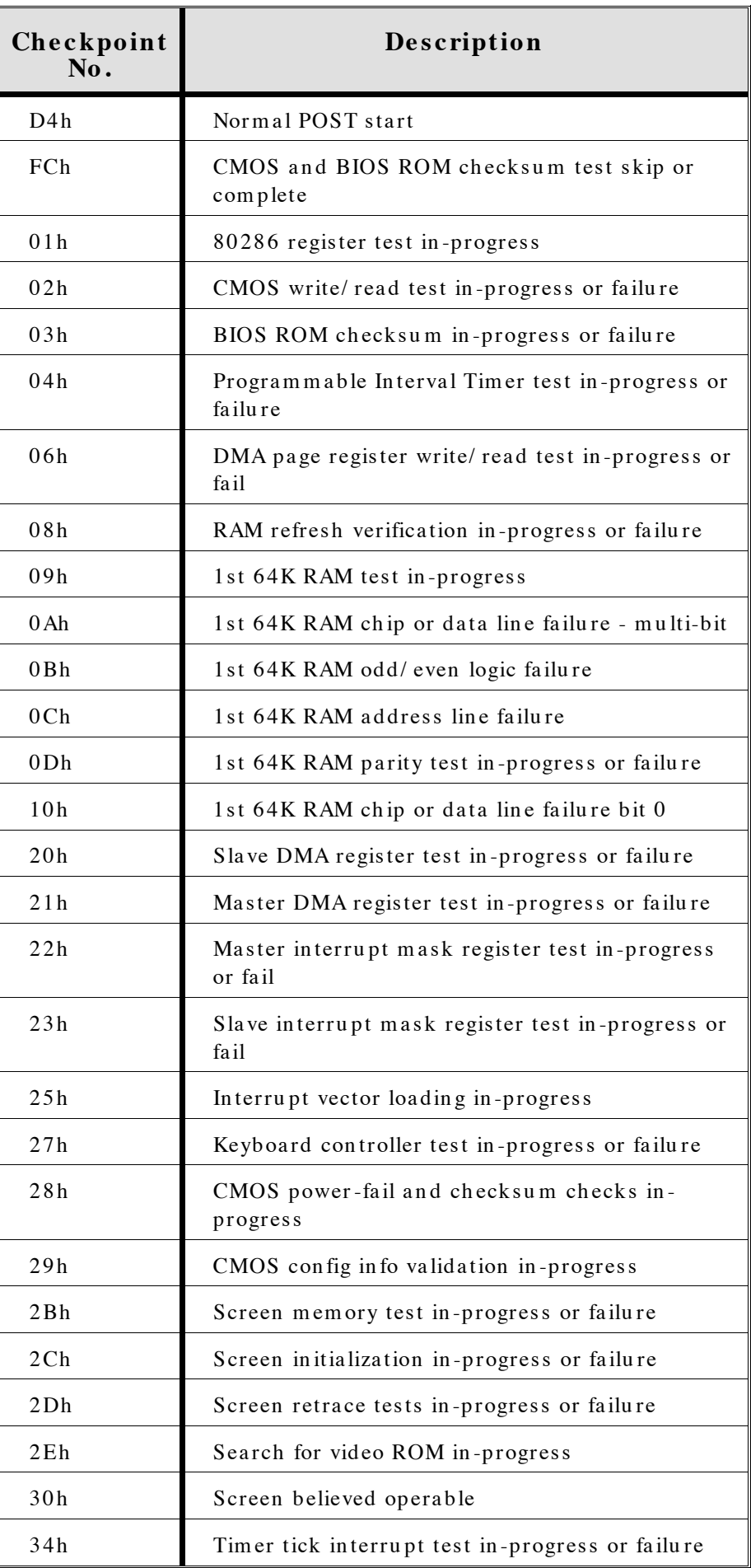

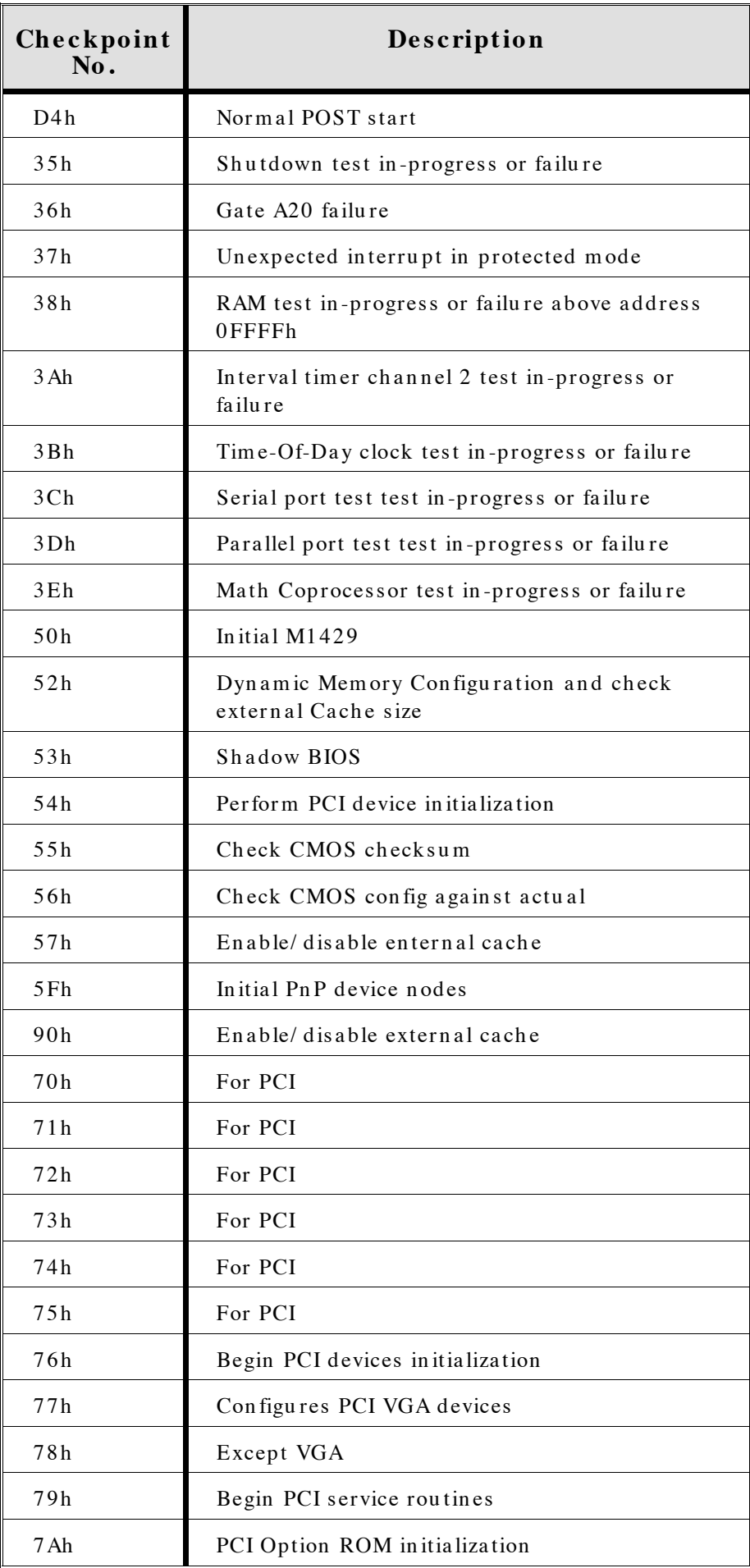

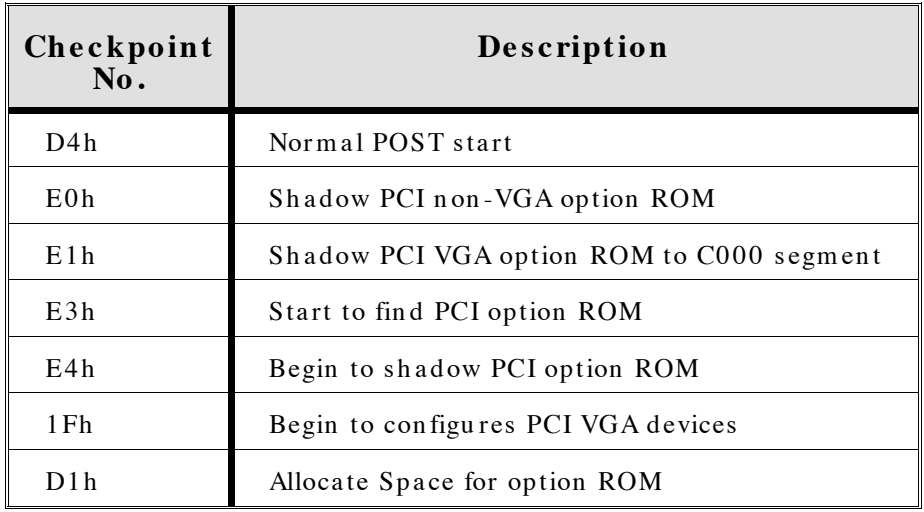

## **B.1 Introduc tion**

The Extensa Series Notebooks are shipped with PC-Doctor, a powerful diagnostics tool that can help you determine the hardware configuration of a local or remote system, benchmark its per formance, analyze the performance of all subsystems, and perform a suite of interactive and non-interactive tests on attached devices (such as printers, joystick devices, SVGA monitors, SCSI devices, CD-ROM drives). The test results are stored in a log which can be printed out (by pressing **F2**) or s a ved in a disk file (by pressing **F3**).

Features of the diagnostic program are accessed through a series of pull-down menus and basic keyboard keys (cursor keys to move highlighted pointer, **Enter** key to select a highlighted feature, Esc key to cancel a function and move back one level.)

PC-Doctor is typically user friendly but if you don't understand a feature, con text-sen sitive "help" in formation is available at any time by pressing the **F1** function key; pressing the **F1** function key twice accesses the online *Technical Reference Ma nu al for PC-Doctor*.

A powerful set of utilities within PC-Doctor (that can be run locally or remotely) simplify the task of determining system configuration data, allocating and using system memory, IRQ and DMA use, what device drivers are installed, what COM and LPT ports are assigned and what ports are available, identifying partitioning data for fixed disk drive(s), determining the VGA setup information, reading the s oftware interrupts/interrupt vectors, etc.

# **B.2 Starting PC-Doctor**

PC-Doctor comes pre-installed on your Extensa Series Notebook Computer. To run the utility, reboot your computer.

The system continues the boot process and automatically displays the PC-Doctor Diagnostics main menu.

### **B.3 Ke yboard Navigation**

The keys shown in Table B-1 can be used to navigate through the PC-Doctor menus:

| <b>Key</b>      | Description                                         |
|-----------------|-----------------------------------------------------|
| Cursor Keys     | Moves the highlighted pointer.                      |
| Enter           | Selects the highlighted option.                     |
| Esc             | Cancels current function and goes back one<br>step. |
| F1              | Activates context-sensitive help.                   |
| F1 (twice)      | Activates the online documentation.                 |
| Page Up/Page Dn | Moves the screen one page at a time                 |
| F2              | Prints the log.                                     |
| F3              | Saves the log to a file.                            |

Table B-1 PC-Doctor Key Assignments

In addition, when you select **All Tests** from the Diagnostics menu, the Test Selection Menu that appears uses the keys listed in Table B-2:

Table B-2 Test Selection Menu Special Keys

| Key            | Description                         |
|----------------|-------------------------------------|
| Space Bar      | Enables/Disables the selected test. |
| Enter          | Enables/Disables the selected test. |
| F2             | Activates Test Options Menu         |
| F <sub>5</sub> | Runs the selected tests.            |
| F10            | Disables all tests.                 |

### **B.4 Mouse Navigation**

You can also use a mouse with the user interface. Use the left mouse button to choose objects (menu entries and action codes in square brackets). Use the right mouse button as you would the Esc key to take you back to your previous step. Click on the ? in the upper left corner of the screen for context-sensitive help Men u s.

### **B.5 PC-Doctor Menus**

There are several selections available from the menu bar of the PC-Doctor Diagn ostics m ain m en u . Th ese in clu de:

- Diagn ostics
- In tera ctive Tests
- Ha rdwa re In fo
- Utility
- Qu it

#### **B.5.1 Online He lp (? )**

To obtain context sensitive help from any menu, press **F1**. Pressing **F1** twice (or clicking on the question mark in the upper left-hand corner of the menu) provides you with complete on line documentation.

#### **B.5.2 Diagnostics**

The Diagnostics menu allows you to run non-destructive tests with little or no operator interaction. Options available from the PC-Doctor Diagnostics Menu in clu de:

- **System Test** tests all major aspects of the system except those found in Memory, Hard Disk, Floppy Disk, and the Miscellaneous Test categories.
- Memory Test tests all types of main memory in the system including base, extended, expanded, and upper memory block (UMB) memory.
- Hard Disk Test tests all hard disk drives in the system that are either IDE or provide a BIOS command interface.
- **Floppy Disk Test** tests all floppy disk drives in the system.
- All Tests allows you to select which tests to run. You can also specify special testing options. By pressing **F2**, the following options are available:
	- Halt On Errors interrupts testing if an error is detected.

**n Note:** External serial and parallel port testing requires loopback plugs (not provided with this software) with this software).

- **External Loopback** tests external loopback of COM and LPT ports. You can select the type of loopback adapter you want to use.
- Pass Count selects how many times tests are repeated. The highest limit is 9999 tim es.
- Test Logging opens the Log Options menu that lets you define how test results are printed or stored to a file during testing. By default,

PC-Doctor produces a test result file at the end of testing if an error was detected.

- **Switch LCD** lets you change your video output to either the internal LCD, external monitor, or SimulSCAN mode. If your system does not support Simu ISCAN, both the external monitor and the built-in LCD screen go blan k.
- **Cache Control** allows you to leave the level 1 and level 2 cache enabled during memory testing. This assists in tracking down cache timing issues.

#### **B.5.3** Interactive Tests Menu

Interactive tests are diagnostics that need user interaction to complete. Interactive tests in clu de:

- Keyboard tests the keyboard keys, LEDs, and repeat rate
- Video tests the character sets, colors, monitor, and VGA
- Speaker tests the volume response at different frequencies
- Mouse tests the mouse driver, buttons, and functionality
- **Joystick** calibrates the joystick and tests the buttons. During the test, the joys tick (s) should first be calibrated. To calibrate the joystick, move the stick to the extremes in each direction. PC-Doctor registers the coordinate data and adjusts the screen display accordingly.
- **•** Diskette Drive checks diskette drive functionality
- Maximum System Load burn-in tests a system. This function simulates the operating conditions that are produced by operating systems such as  $OS/2$  and Windows NT. Some systems are not compatible with the Maximum system Load test.
- Printer Test tests for the correct acceptance and execution of common printer control commands. Printer test information is stored in printer test files with an extension of *.PDP*.
- **SCSI Test** PC-Doctor contains SCSI device testing features that work if you have an ASPI or CAM device driver loaded. You can select which SCSI host adapter to work with if you have more than one SCSI adapter present.
- **CD-ROM Test** tests CD-ROM drives using the Microsoft CD-ROM Extensions (MSCDEX) and the standard CD-ROM device drivers.

### **B.5.4 Hardware Info Menu**

This menu contains functions that determine and report on the setup of the computer. None of these functions perform diagnostic tests; however any errors are in cluded in the reports. The following functions are available from the Hardware In fo menu:

- System Configuration lists main system configuration data.
- Memory Contents shows allocation and use of system memory
- IRQ and DMA use identifies interrupts for all standard IRQ and DMA devices
- Device Drivers shows all essential data on DOS resident and installable device drivers
- COM and LPT ports displays information about the installed serial and parallel ports. Only ports that are identified by BIOS are listed
- Physical Disk Drives shows the basic characteristics for each installed fixed disk drive including the contents of partition tables
- Logical Disk Drives displays information about each drive that is available and has a disk in it. If Stacker or DoubleSpace disk compression software has been installed, details about each "stacked" or "doubled" drive is shown
- VGA Information identifies the type of installed VGA chip
- Software Interrupts displays software interrupt vectors and the area of memory they point to
- SCSI Devices lists information about SCSI devices and interface cards if a CAM or ASPI compliant SCSI device driver is present

#### **B.5.5 Utility Menu**

PC-Doctor has a dedicated menu for utility functions. These functions include:

- **Run External Tests** runs other programs from PC-Doctor
- **Edit CMOS RAM** gives access to CMOS RAM data
- **File Editor** allows editing of configuration files
- **Surface Scan Hard Disk** checks for defects on the hard disk
- **Benchmark System** measures system performance
- **DOS Shell** opens a DOS prompt from within PC-Doctor
- **• Terminal** gives access to devices connected to a serial port (such as a modem)
- Memory Debugger displays memory contents in either hexadecimal, decimal, or ASCII form
- **Remote Operation** enables remote control if available
- Tech Support Form allows you to collect information about the current system
- **Battery Rundown** quickly deep-discharges the NiMh battery of a laptop computer.

## **B.6 Quitting PC-Doctor**

You can quit PC-Doctor in the following ways:

- **Exit (Alt -F4** ) -
- **Reboot** performs a cold boot. PC-Doctor flushes all files and attempts to flu sh write-caches
- Park HD prepares a computer for transport

## **B.7 Rem ote Operation**

This selection only appears in the Utility menu if your PC-Doctor supports remote control. This entry opens the Remote Operation menu if you are not yet online, or closes the remote connection if the system is already remotely controlled.

When PC-Doctor is operated remotely, it is possible to perform a remote reboot. Remote rebooting is a complicated procedure that reloads the operating system and makes changes to CMOS RAM and configuration files. For further information on rem ote operations, refer to online documentation or help.

Printed in U.S.A.

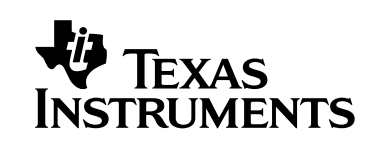